# **Посібник користувача Nokia 6600i slide**

9215896 Видання 1 © 2009 Nokia. Всі права захищені.

ДЕКЛАРАЦІЯ ВІДПОВІДНОСТІ

# $C\epsilon 0434$

NOKIA CORPORATION заявляє, що цей виріб RM-570 відповідає ключовим вимогам та іншим відповідним положенням Директиви 1999/5/EC. Копія декларації відповідності міститься на веб-сайті [http://](http://www.nokia.com/phones/declaration_of_conformity/) [www.nokia.com/phones/declaration\\_of\\_conformity/](http://www.nokia.com/phones/declaration_of_conformity/).

Nokia, Nokia Connecting People та Navi є товарними знаками або зареєстрованими товарними знаками корпорації Nokia Corporation. «Nokia tune» є звуковою маркою Nokia Corporation. Інші назви виробів і компаній, вказані тут, можуть бути товарними знаками чи комерційними назвами відповідних власників.

Відтворення, передача, розповсюдження чи зберігання у будь-якому вигляді даного документа чи будь-якої його частини без попереднього письмового дозволу компанії Nokia заборонені. Компанія Nokia дотримується політики безперервного розвитку. Компанія Nokia залишає за собою право вносити будь-які зміни та покращення в будь-який виріб, описаний у цьому документі, без попереднього повідомлення.

US Patent No 5818437 and other pending patents. T9 text input software Copyright © 1997-2009. Tegic Communications, Inc. All rights reserved.

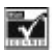

Includes RSA BSAFE cryptographic or security protocol software from RSA Security.

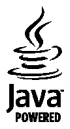

Java and all Java-based marks are trademarks or registered trademarks of Sun Microsystems, Inc.

Portions of the Nokia Maps software are © 1996-2009 The FreeType Project. All rights reserved.

Цей виріб ліцензовано згідно з пакетом ліцензії на патент відеостандарту MPEG-4 (i) для особистого і некомерційного використання, пов'язаного з інформацією, закодованою згідно зі стандартом передачі відеоінформації MPEG-4 користувачем в особистій та некомерційній сфері діяльності, (ii) для використання у зв'язку з відео у форматі MPEG-4, що постачається ліцензованим постачальником відеопродуктів. Жодна

ліцензія для будь-яких інших видів використання не надається та не мається на увазі. Додаткову інформацію, включаючи таку, що пов'язана з рекламними, внутрішніми та комерційними використаннями, можна отримати від MPEG LA, LLC. Див. http://www.mpegla.com.

У МЕЖАХ, В ЯКИХ ЦЕ ДОЗВОЛЯЄТЬСЯ ЧИННИМ ЗАКОНОДАВСТВОМ, ЗА ЖОДНИХ ОБСТАВИН КОМПАНІЯ NOKIA АБО БУДЬ-ЯКИЙ З ЇЇ ЛІЦЕНЗІАРІВ НЕ НЕСУТЬ ВІДПОВІДАЛЬНОСТІ ЗА ВТРАТУ ДАНИХ АБО ПРИБУТКУ, А ТАКОЖ ЗА БУДЬ-ЯКІ ФАКТИЧНІ, ВИПАДКОВІ, НАСТУПНІ АБО НЕПРЯМІ ЗБИТКИ, ЧИМ БИ ВОНИ НЕ БУЛИ ВИКЛИКАНІ.

ЗМІСТ ЦЬОГО ДОКУМЕНТА НАДАЄТЬСЯ "ЯК Є". КРІМ ПЕРЕДБАЧЕНИХ ЧИННИМ ЗАКОНОДАВСТВОМ, ЖОДНІ ІНШІ ГАРАНТІЇ, ПРЯМО ВИРАЖЕНІ АБО ТАКІ, ЩО МАЮТЬСЯ НА УВАЗІ, ВКЛЮЧАЮЧИ (АЛЕ НЕ ОБМЕЖУЮЧИСЬ) НЕЯВНІ ГАРАНТІЇ ПРИДАТНОСТІ ДО ПРОДАЖУ ТА ДЛЯ ВИЗНАЧЕНОЇ МЕТИ, НЕ СТОСУЮТЬСЯ ТОЧНОСТІ, ДОСТОВІРНОСТІ ЧИ ЗМІСТУ ЦЬОГО ДОКУМЕНТА. КОМПАНІЯ NOKIA ЗАЛИШАЄ ЗА СОБОЮ ПРАВО ПЕРЕГЛЯДУ ЦЬОГО ДОКУМЕНТА ЧИ СКАСУВАННЯ ЙОГО ДІЇ У БУДЬ-ЯКИЙ ЧАС, БЕЗ ПОПЕРЕДНЬОГО ПОВІДОМЛЕННЯ. Наявність у продажу окремих виробів, програм та послуг для цих виробів може залежати від регіону. За докладнішою інформацією та щодо наявності перекладу на інші мови звертайтесь до свого дилера компанії Nokia. Цей виріб може містити товари, технології або програмне забезпечення, які регулюються експортним законодавством та нормативно регулятивними актами США та інших країн. Відхилення, що суперечать законодавству, заборонені.

Номер моделі: 6600i-1c

9215896/Видання 1 UK

# **Зміст**

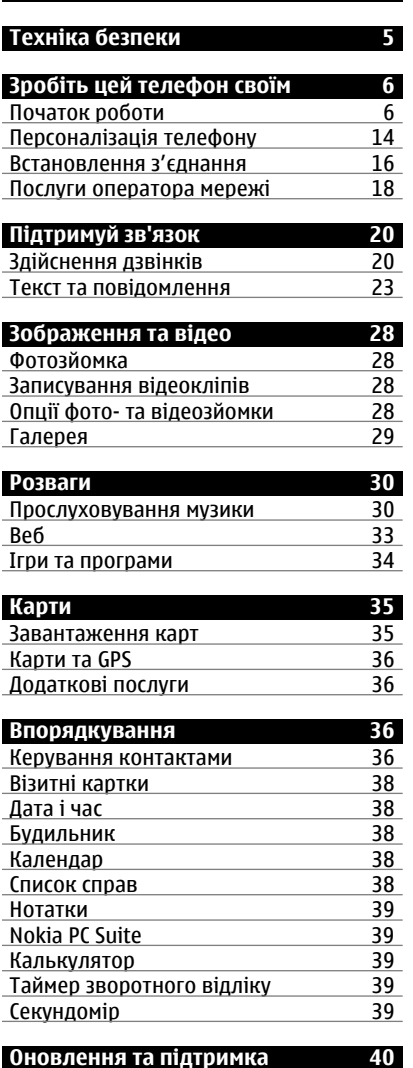

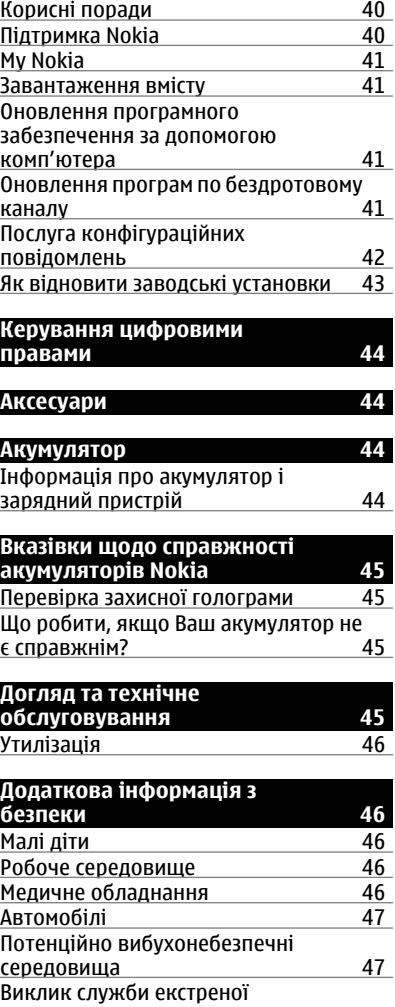

[допомоги](#page-46-0) 47 Інформація щодо [сертифікації](#page-47-0) коефіцієнта питомого [поглинання](#page-47-0) [\(SAR\) 48](#page-47-0) **[Покажчик](#page-48-0) <sup>49</sup> <sup>4</sup> Зміст**

# <span id="page-4-0"></span>**Техніка безпеки**

Прочитайте ці прості вказівки. Недотримання їх може бути небезпечним або незаконним. Щоб отримати подальшу інформацію, прочитайте повний посібник користувача.

# **ВМИКАЙТЕ, КОЛИ БЕЗПЕЧНО**

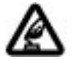

Не вмикайте пристрій у випадках, коли використання бездротових телефонів заборонено або коли він може спричинити перешкоди або викликати небезпеку.

# **БЕЗПЕКА НА ДОРОЗІ – НАЙГОЛОВНІШЕ**

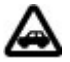

Дотримуйтесь всіх місцевих законів. Завжди тримайте свої руки вільними для керування автомобілем під час руху. Найголовніше, про що Ви повинні думати під час руху, – це безпека дорожнього руху.

### **ПЕРЕШКОДИ**

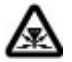

Усі бездротові телефони можуть бути чутливими до перешкод, які можуть вплинути на їхню роботу.

# **ВИМИКАЙТЕ В ЗАБОРОНЕНИХ ЗОНАХ**

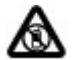

Дотримуйтесь будь-яких обмежень. Вимикайте пристрій у літаках, коли перебуваєте поруч із медичним обладнанням, паливом, хімікатами або вибухонебезпечними зонами.

### **КВАЛІФІКОВАНЕ ОБСЛУГОВУВАННЯ**

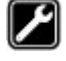

Лише кваліфікований персонал має право встановлювати або ремонтувати цей виріб.

#### **АКСЕСУАРИ ТА АКУМУЛЯТОРИ**

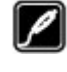

Користуйтеся лише ухваленими аксесуарами та акумуляторами. Не приєднуйте несумісні вироби.

### **АКСЕСУАРИ**

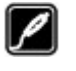

Користуйтеся лише ухваленими аксесуарами. Не приєднуйте несумісні вироби.

### **ВОДОНЕПРОНИКНІСТЬ**

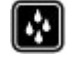

Ваш пристрій не є водонепроникним. Оберігайте пристрій від вологи.

# <span id="page-5-0"></span>**Зробіть цей телефон своїм**

#### **Початок роботи**

Дізнайтеся, що із себе представляє Ваш телефон. Установіть акумулятор, SIMкартку та картку пам'яті й отримайте деяку корисну інформацію про свій телефон.

### **Клавіші та частини**

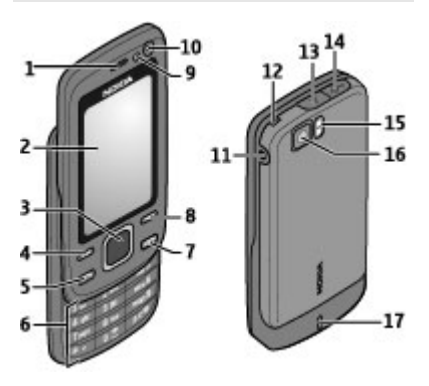

- **1** Динамік
- **2** Дисплей
- **3** Клавіша Navi™ (клавіша прокручування)
- **4** Ліва клавіша вибору
- **5** Клавіша дзвінка
- **6** Клавіатура
- **7** Клавіша завершення/живлення
- **8** Права клавіша вибору
- **9** Світлочутливий датчик
- **10** Передня камера
- **11** Гніздо для зарядного пристрою
- **12** Отвір для кріплення ремінця
- **13** Фіксатор задньої панелі
- **14** Гніздо для USB-кабелю
- **15** Спалах камери
- **16** Головна камера
- **17** Гучномовець

#### **Встановлення SIM-картки й акумулятора**

Завжди вимикайте пристрій і від'єднуйте від нього зарядний пристрій, перш ніж виймати акумулятор.

Цей пристрій повинен використовуватися з акумулятором BL-4U. Завжди використовуйте оригінальні акумулятори Nokia. [Див](#page-44-0). "Вказівки щодо [справжності](#page-44-0) [акумуляторів](#page-44-0) Nokia", стор. 45.

SIM-картка та її контакти можуть легко подряпатися або зігнутися, тому будьте обережні, вставляючи або виймаючи картку.

1 Натисніть на фіксатор і відкрийте задню панель. Вийміть акумулятор.

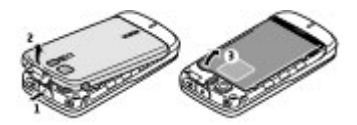

2 Відкрийте утримувач SIM-картки. Вставте SIM-картку в утримувач контактами донизу. Закрийте тримач SIM-картки.

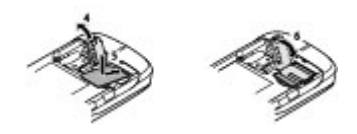

3 Перевірте полярність контактів акумулятора, а потім вставте його. Закрийте задню панель.

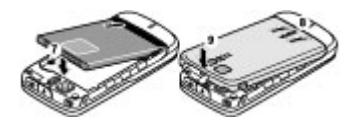

#### <span id="page-6-0"></span>**Вставлення картки пам'яті**

Використовуйте лише сумісні картки microSD, ухвалені компанією Nokia для цього пристрою. Компанія Nokia використовує картки пам'яті схвалених промислових стандартів, але деякі марки можуть бути неповністю сумісними з цим пристроєм. Несумісні картки можуть пошкодити картку та пристрій, а також дані, збережені на картці.

Цей телефон підтримує картки microSD ємністю до 16 Гб.

1 Вимкніть пристрій, зніміть задню панель і вийміть акумулятор.

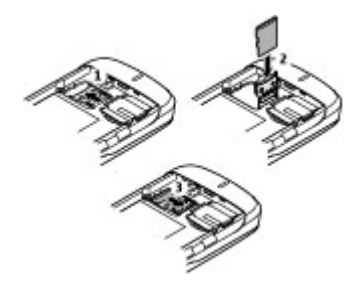

- 2 Посуньте тримач картки пам'яті, щоб розблокувати його.
- 3 Відкрийте тримач і вставте картку пам'яті у тримач контактами донизу.
- 4 Закрийте тримач картки та посуньте його, щоб заблокувати.
- 5 Установіть акумулятор і задню панель на місце.

#### **Заряджання акумулятора**

Акумулятор був попередньо заряджений, але рівень заряду може бути різним.

1 Увімкніть зарядний пристрій у настінну розетку.

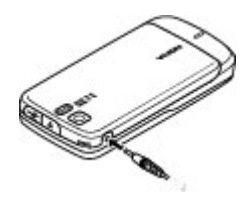

- 2 З'єднайте пристрій із зарядним пристроєм.
- 3 Коли акумулятор повністю зарядиться, від'єднайте зарядний пристрій від свого пристрою, а потім вимкніть його з розетки.

Акумулятор також можна заряджати з комп'юьера за допомогою кабелю USB.

- 1 Підключіть кабель USB до USBпорту комп'ютера та до свого пристрою.
- 2 Коли акумулятор повністю зарядиться, від'єднайте кабель USB.

Якщо акумулятор повністю розряджено, то пройде деякий час, перш ніж на дисплеї з'явиться індикатор зарядження або можна буде робити дзвінки.

Тривалість заряджання залежить від типу зарядного пристрою. Заряджання акумулятора BL-4U за допомогою зарядного пристрою AC-8 триває приблизно 1 година 30 хвилин під час перебування телефону в режимі головного екрана.

#### <span id="page-7-0"></span>**Антена**

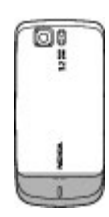

У вашому пристрої можуть бути внутрішні та зовнішні антени. Не торкайтесь антени без нагальної потреби під час передавання або отримання сигналу антеною. Контакт із антеною впливає на якість зв'язку й може призвести до більш інтенсивного споживання пристроєм енергії та скоротити тривалість роботи акумулятора.

На зображенні зображено область антени сірим кольором.

#### **Гарнітура**

#### **Попередження:**

Якщо тривалий час слухати музику на високому рівні гучності, може погіршитися слух. Слухайте музику на помірному рівні гучності й не тримайте пристрій поблизу вуха під час використання гучномовця.

#### **Попередження:**

У разі використання навушників Ваша здатність чути зовнішні звуки може погіршитись. Не використовуйте навушники в місцях, де це може загрожувати Вашій безпеці.

Під час приєднання до гнізда USB будьяких зовнішніх пристроїв або гарнітур, не схвалених компанією Nokia для використання з цим пристроєм,

особливу увагу зверніть на рівень гучності.

#### **Ремінець**

1 Відкрийте задню панель.

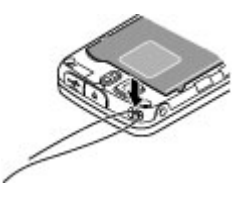

2 Прикріпіть ремінець затискачем та закрийте задню панель.

#### **Ваш телефон**

Бездротовий пристрій, описаний у цьому посібнику, ухвалений для використання у мережі WCDMA 850 і 2100, а також мережі GSM 850, 900, 1800 і 1900. Щоб отримати додаткову інформацію про мережі, зверніться до свого постачальника послуг.

Користуючись функціями цього пристрою, дотримуйтесь усіх законів і поважайте місцеві звичаї, а також право на особисте життя та законні права інших осіб, включаючи авторські права.

Захист авторських прав може запобігати копіюванню, зміні або передачі деяких зображень, музичних файлів та іншого вмісту.

У пристрої вже можуть бути занесені закладки та посилання на веб-сайти третіх осіб. Такі веб-сайти третіх осіб можна також відвідувати з Вашого мобільного пристрою. Веб-сайти третіх осіб не пов'язані з компанією Nokia, і компанія Nokia не схвалює їх та не несе за них відповідальності. Під час

<span id="page-8-0"></span>відвідування таких сайтів слід бути обережними щодо захисту та вмісту.

#### **Попередження:**

Для використання будь-яких функцій цього пристрою, окрім будильника, пристрій має бути увімкненим. Не вмикайте пристрій у випадках, коли використання бездротових пристроїв може спричинити виникнення небезпеки або перешкод.

Не забувайте створювати резервні копії або записувати на папері усю важливу інформацію, збережену в пристрої.

Приєднуючи пристрій до будь-якого іншого пристрою, прочитайте посібник користувача пристрою, щоб ознайомитись із детальною інформацією щодо безпеки. Не приєднуйте несумісні вироби.

**Важливо:** Використовуйте лише послуги, яким Ви довіряєте і які забезпечують відповідний захист від шкідливих програм.

#### **Послуги мережі**

Щоб користуватися телефоном, Ви повинні бути абонентом постачальника послуг бездротового зв'язку. Для багатьох функцій потрібні спеціальні мережеві функції. Такі функції доступні не в усіх мережах. Для використання цих функцій в інших мережах може знадобитися узгодити їх використання з постачальником послуг. Ваш постачальник послуг може надати Вам вказівки та інформацію про плату за використання. У деяких мережах можуть існувати обмеження, які впливають на можливість використання послуг мережі. Наприклад, деякі мережі можуть не підтримувати всі символи та послуги, що залежать від мови.

Можливо, постачальник послуг запропонував вимкнути або не активувати окремі функції Вашого пристрою. У такому разі ці функції не будуть відображатися в меню Вашого пристрою. Також конфігурація Вашого пристрою може відрізнятися назвами меню, порядком пунктів у меню та піктограмами. Щоб отримати більш детальну інформацію, зверніться до постачальника послуг.

#### **Функції без використання SIMкартки**

Деякими функціями телефону можна користуватися, не вставляючи SIMкартку, зокрема Організатором та іграми. Деякі функції в меню затемнені та є недоступними.

#### **Блокування клавіатури**

Щоб заблокувати клавіатуру для запобігання випадковому натисканню клавіш, виберіть **Меню** та впродовж 3 секунд натисніть клавішу **\***.

Щоб розблокувати клавіатуру, виберіть **Розблок.** та натисніть клавішу **\*** впродовж 1,5 секунд. У разі потреби введіть код блокування.

Щоб відповісти на дзвінок, коли клавіатуру заблоковано, натисніть клавішу дзвінка. Після завершення або відхилення дзвінка клавіатура автоматично блокується.

Додаткові функції: **Автом. блок. клавіш** та **Захисне блокування**. [Див](#page-12-0). "[Установки](#page-12-0) телефону", стор. 13.

Навіть коли пристрій або клавіатуру заблоковано, все одно можна зателефонувати за офіційним номером екстреної служби, запрограмованим у Вашому пристрої.

#### <span id="page-9-0"></span>**Коди доступу**

Виберіть **Меню** > **Установки** > **Захист** > **Коди доступу**, щоб встановити спосіб використання телефоном кодів доступу та установок безпеки.

- Код захисту допомагає захистити телефон від несанкціонованого використання. Заздалегідь задане значення коду — 12345. Можна змінити код і запрограмувати телефон запитувати його. Для деяких операцій потрібно обов'язково вводити код незалежно від заданих у пристрої установок, зокрема, якщо потрібно відновити визначені виробником установки. Не повідомляйте код іншим особам та зберігайте його в безпечному місці окремо від телефону. Якщо ви забули код, а телефон заблоковано, потрібно буде виконати сервісне обслуговування, за що може стягуватися додаткова плата. Докладнішу інформацію можна отримати в центрі обслуговування користувачів Nokia Care або в пункті продажу, де було придбано телефон.
- PIN-код (UPIN) надається разом із SIM-карткою (USIM-карткою) та призначений для захисту картки від несанкціонованого використання.
- Код PIN2 (UPIN2), що надається з деякими SIM-картками (USIMкартками), потрібен для доступу до певних послуг.
- Коди PUK (UPUK) та PUK2 (UPUK2) можуть надаватися разом із SIMкарткою (USIM-карткою). Якщо ви введете невірний PIN-код тричі поспіль, телефон запитає код PUK. Якщо ці коди не були надані,

зверніться до постачальника послуг.

- Пароль заборони дзвінків потрібен для користування послугою заборони дзвінків, за допомогою якої можна обмежити вхідні та вихідні дзвінки зі свого телефону (послуга мережі).
- Щоб переглянути або змінити установки захисного модуля веббраузера, виберіть **Меню** > **Установки** > **Захист** > **Уст. модуля захисту**.

#### **Увімкнення та вимкнення телефону**

Щоб увімкнути або вимкнути телефон, натисніть і потримайте клавішу живлення.

Якщо телефон просить ввести PIN-код, введіть код (відображається як \*\*\*\*).

Якщо телефон просить ввести час і дату, введіть місцевий час, виберіть часовий пояс свого місцезнаходження відповідно до різниці з часом за Гринвічем (GMT) та введіть дату. [Див](#page-37-0). "[Дата](#page-37-0) і час", стор. 38.

Під час першого увімкнення телефону може бути запропоновано отримати установки конфігурації від вашого постачальника послуг (послуга мережі). Детальнішу інформацію див. у **З'єд. з постач. послуг**. Див. "[Конфігурація](#page-18-0)" на стор. [19](#page-18-0) та "[Послуга](#page-41-0) [конфігураційних](#page-41-0) повідомлень" на стор. [42](#page-41-0).

#### **Режим очікування**

Якщо телефон готовий до використання та не було введено жодного символу, то він перебуває в режимі очікування.

# <span id="page-10-0"></span>**Дисплей**

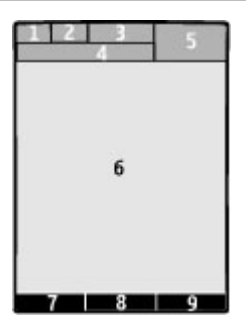

- **1** Індикатор типу мережі та потужності сигналу стільникової мережі
- **2** Стан заряду акумулятора
- **3** Індикатори
- **4** Назва мережі або логотип оператора
- **5** Годинник
- **6** Дисплей
- **7** Функція лівої клавіші вибору
- **8** Функція клавіші прокручування
- **9** Функція правої клавіші вибору

Можна змінити функції лівої та правої клавіш вибору. Див. "Ліва та [права](#page-14-0) [клавіші](#page-14-0) вибору", стор. 15.

# **Збереження енергії**

Ваш телефон має функції **Збереження енергії** та **Режим сну**, завдяки яким можна економити заряд акумулятора в режимі очікування, коли пристрій не використовується. Ці функції можна активувати. Див. "[Дисплей](#page-14-0)", стор. 15.

# **Режим активного очікування**

У режимі активного очікування відображається список вибраних функцій телефону та відомостей, до яких можна безпосередньо отримати доступ.

Щоб активувати або вимкнути режим активного очікування, виберіть **Меню** > **Установки** > **Дисплей** > **Активне очікування** > **Реж.акт. очікування**.

У режимі активного очікування натисніть клавішу прокручування вгору або вниз для навігації по списку, а потім виберіть **Вибрати** або **Дивит.**. Стрілки вказують на те, що доступна докладніша інформація. Щоб припинити навігацію, виберіть **Вийти**.

Для впорядкування та змінення режиму активного очікування виберіть **Опції** та одну з доступних опцій.

#### **Клавіші швидкого доступу в режимі очікування**

#### **Список набраних номерів**

Натисніть клавішу дзвінка один раз. Щоб здійснити дзвінок, перейдіть до номера або імені та натисніть клавішу дзвінка.

### **Запуск веб-браузера**

Натисніть та притримайте **0**.

#### **Дзвінок на скриньку голосової пошти**

Натисніть та потримайте **1**.

#### **Використання інших клавіш як клавіш швидкого доступу**

Див. "[Ярлики](#page-19-0) набору", стор. 20.

### **Індикатори**

- Є непрочитані повідомлення. J
- ×. Є скасовані повідомлення або повідомлення, які не були надіслані або які не вдалося надіслати.
- У Вас є пропущені дзвінки.

<span id="page-11-0"></span>Клавіатуру заблоковано.  $\pm 0$ 

¥ Телефон не дзвонить у разі отримання вхідного дзвінка або текстового повідомлення. Сигнал будильника

встановлено.

**G**/ **E** Телефон зареєстровано в мережі GPRS або EGPRS.

/ В телефоні встановлено з'єднання GPRS або EGPRS.

**<u>M</u>** / <del>∠</del> 3'єднання GPRS або EGPRS тимчасово припинено (перебуває на утриманні).

З'єднання Bluetooth увімкнено. B  $\overline{\phantom{a}}$ Якщо у Вас дві телефонні лінії, вибрано другу телефонну лінію.

- $\hat{1}$ Усі вхідні дзвінки переадресовуються на інший номер.
- Дзвінки обмежені закритою 'n. групою абонентів.
- Таймер для поточного Õ активного режиму встановлено.

### **Режим польоту**

Використовуйте режим польоту в чутливих до радіохвиль умовах, наприклад у літаку або лікарні, щоб вимкнути всі функції, які використовують радіосигнали. У цьому режимі також можна отримувати доступ до календаря, телефонних номерів та ігор офлайн. Якщо режим польоту активований, на дисплеї відображається .

Щоб активувати або встановити режим польоту, виберіть **Меню** > **Установки** > **Режими** > **Політ** > **Активізувати** або **Редагувати**.

Щоб вимкнути режим польоту, виберіть будь-який інший режим.

#### **Екстрені дзвінки у режимі польоту**

Введіть екстрений номер телефону, натисніть клавішу дзвінка, а коли відобразиться **Вийти з режиму "Політ"?**, виберіть **Так**.

#### **Попередження:**

У режимі польоту неможливо здійснювати або отримувати жодні дзвінки, включаючи екстрені, або користуватися іншими функціями, для яких потрібне покриття мережі. Щоб здійснювати дзвінки, потрібно спочатку увімкнути функцію телефону, змінивши режим. Якщо пристрій заблоковано, введіть код блокування.

Якщо потрібно зробити екстрений дзвінок, коли пристрій заблокований та перебуває у режимі польоту, також можна ввести запрограмований екстрений номер на своєму пристрої в поле коду блокування і вибрати "Call" (Дзвонити). Пристрій підтвердить, що Ви збираєтесь вийти з режиму польоту для виконання екстреного дзвінка.

### **Керування дотиком**

Функція керування дотиком дозволяє швидко вимикати звук та відхиляти дзвінки і сигнали будильника, а також відображати на екрані годинник, двічі торкнувшись задньої або передньої панелі телефону, коли зсувна панель закрита.

Виберіть **Меню** > **Установки** > **Телефон** > **Установки Sensor**, щоб активувати функцію керування дотиком та реагування вібруванням.

### **Вимкнення звуку сигналів дзвінка або будильника**

Двічі доторкніться до телефону.

#### <span id="page-12-0"></span>**Відхилення дзвінка або відкладення сигналу будильника після вимкнення звуку**

Двічі доторкніться до телефону ще раз.

#### **Відображення годинника**

Двічі доторкніться до телефону.

Якщо є пропущені дзвінки або отримано нові повідомлення, потрібно переглянути їх, перш ніж можна буде подивитися на годинник.

#### **Установки телефону**

Виберіть **Меню** > **Установки** > **Телефон**, а потім виберіть із наведеного нижче:

**Установки мови** — щоб встановити мову дисплея телефону, виберіть **Мова телефону**. . Щоб встановити мову для голосових команд, виберіть **Мова розпізнавання**.

**Стан пам'яті** — щоб перевірити обсяг пам'яті, що використовується

**Автом. блок. клавіш** — щоб клавіатура блокувалася автоматично через встановлений період часу, протягом якого телефон перебував у режимі очікування, а жодна з функцій телефону не використовувалась.

**Захисне блокування** — щоб відображався запит коду захисту під час розблокування клавіатури

**Установки Sensor** — щоб активувати та настроїти функцію керування дотиком

**Розпізнаван. голосу** — Див. "[Голосові](#page-15-0) [команди](#page-15-0)", стор. 16.

**Запит польоту** — щоб під час включення телефону пропонувалося використовувати режим польоту. У режимі польоту всі радіо з'єднання вимикаються.

**Оновлен. телефону** — щоб отримати оновлення програмного забезпечення у постачальника послуг (послуга мережі). Доступність цієї опції залежить від моделі телефону. Див. "[Оновлення](#page-40-0) програм по [бездротовому](#page-40-0)

[каналу](#page-40-0)", стор. 41.

**Режим мережі** — щоб використовувати мережу UMTS та GSM. Цю опцію неможливо відкрити під час активного дзвінка.

**Вибір оператора** — щоб зробити стільникову мережу доступною в своїй області

**Актив. тексту довід.** — щоб вибрати, чи телефон відображатиме тексти довідки

**Тон запуску** — щоб відтворювати тоновий сигнал під час увімкнення телефону

**Підтв. дії SIM-послуг** — [Див](#page-17-0). "[послуги](#page-17-0) SIM", стор. 18.

#### **Установки захисту**

Коли активовано функції захисту, які обмежують дзвінки (наприклад, заборона дзвінків, закрита група користувачів та фіксований набір), все одно можна зателефонувати за офіційним номером екстреної служби, запрограмованим у Вашому апараті. Неможливо одночасно увімкнути заборону та переадресацію дзвінків.

Виберіть **Меню** > **Установки** > **Захист**, а потім виберіть із наведеного нижче:

**Запит на PIN-код** або **Запит на UPINкод** — щоб відображався запит коду PIN або UPIN щоразу під час увімкнення телефону. Деякі SIM-картки не дозволяють вимикати запит коду.

**Запит PIN2-коду** — щоб вибрати, чи потрібен PIN2-код, коли використовується особлива функція

<span id="page-13-0"></span>телефону, що захищається PIN2-кодом. Деякі SIM-картки не дозволяють вимикати запит коду.

**Сервіс забор. дзвін.** — щоб обмежити вхідні та вихідні дзвінки зі свого телефону (послуга мережі). Потрібно ввести пароль заборони.

**Фікс. набір номера** — щоб обмежити вихідні дзвінки лише за вибраними телефонними номерами, якщо це підтримується SIM-карткою. Коли фіксований набір номера увімкнено, встановити з'єднання GPRS неможливо, окрім випадків надсилання текстових повідомлень за допомогою з'єднання GPRS. У цьому випадку номер телефону одержувача та номер центру обробки повідомлень мають бути включені в список фіксованого набору.

**Закр. абонент. група** — щоб вказати групу осіб, яким можна телефонувати, і від яких можна отримувати дзвінки (послуга мережі)

**Рівень захисту** — Щоб відображався запит коду захисту, коли встановлюється нова SIM-картка, виберіть **Телефон**. Щоб пристрій запитував код захисту, коли вибрано пам'ять SIM-картки і потрібно змінити пам'ять, що використовується, виберіть **Пам'ять**.

**Коди доступу** — щоб змінити код захисту, PIN-код, код UPIN, код PIN2 або пароль заборони дзвінків

**Поточний код** — щоб вибрати, який код потрібно активувати: UPIN-код або PIN-код

**Сертиф. авторизації** або **Сертифікати корист.** — щоб переглянути список авторизації або сертифікати користувача, завантажені у телефон. Див. "Захист [браузера](#page-33-0)", стор. 34.

**Уст. модуля захисту** — щоб переглянути деталі модуля захисту, активуйте запит PIN-коду для модуля захисту або змініть модуль PIN та PIN підпису. Див. "Коди [доступу](#page-9-0)", стор. 10.

#### **Персоналізація телефону**

Надайте телефону неповторного вигляду за допомогою сигналів дзвінка, фонових зображень та тем. Додайте ярлики для найчастіше використовуваних функцій і приєднайте додаткові пристрої.

#### **Режими**

В телефоні є різні групи установок, які називаються режимами. Для них можна настроїти тони дзвінків, що звучатимуть під час різноманітних подій та ситуацій.

Виберіть пункт меню **Меню** > **Установки** > **Режими**, потрібний режим і з наступних опцій:

**Активізувати** — щоб увімкнути вибраний режим.

**Редагувати** — щоб змінити установки режиму.

**Тимчасовий** — щоб зробити режим активним упродовж певного часу. Коли час, запрограмований для режиму, минає, активується попередній режим, час дії якого не був обмеженим.

#### **Теми**

Тема містить елементи, які дозволяють персоналізувати свій телефон.

Виберіть **Меню** > **Установки** > **Теми** і з наступних опцій.

**Вибрати тему** — Відкрийте папку **Теми** і виберіть якусь тему.

**Завантаження тем** — Відкрити список посилань для завантаження додаткових тем.

#### <span id="page-14-0"></span>**Тони**

Ви можете змінювати установки активного режиму.

Виберіть **Меню** > **Установки** > **Тони**. Ви можете знайти такі самі установки в меню **Режими**.

#### **Дисплей**

Виберіть **Меню** > **Установки** > **Дисплей**, а потім виберіть з нижченаведеного:

**Шпалери** — щоб додати фоновий малюнок, який буде відображатися в режимі головного екрана

**Активне очікування** — щоб активувати, впорядкувати та персоналізувати режим стартового екрана

**Кол. шр. в реж. очік.** — щоб вибрати колір шрифту для режиму стартового екрана

**Піктогр. навіг. клав.** — щоб відобразити піктограми клавіші прокручування в режимі головного екрана

**Деталі сповіщення** — щоб відображати детальну інформацію про пропущені дзвінки та сповіщення про повідомлення

**Перехідні ефекти** — щоб зробити навігацію більш плавною та зручною

**Анімація слайдера** — щоб відображати анімацію під час відкриття або закриття слайдера

**Збереження енергії** — щоб дисплей автоматично ставав темним та відображався годинник, якщо телефон не використовується впродовж певного часу

**Режим сну** — щоб дисплей автоматично вимикався, якщо телефон не використовується впродовж певного часу

**Розмір шрифту** — щоб вибрати розмір шрифту для повідомлень, контактів та веб-сторінок

**Логотип оператора** — щоб відображати логотип оператора

**Інф. по стільнику** — щоб відображати ідентифікацію стільникової мережі, якщо це доступно в мережі

#### **Персональні закладки**

За допомогою персональних закладок можна швидко отримувати доступ до функцій телефону, які часто використовуються.

#### **Ліва та права клавіші вибору**

Щоб змінити функцію, призначену для лівої або правої клавіші вибору, виберіть **Меню** > **Установки** > **Персон. ярлики** > **Ліва клав. вибору** або **Права клав. вибору** та виберіть функцію.

Якщо лівій клавіші вибору призначено **Іти до**, щоб активувати цю функцію в режимі очікування, виберіть **Іти до** > **Опції**, а потім виберіть із нижченаведеного:

**Вибрати опції** — щоб додати або видалити функцію

**Упорядкувати** — щоб змінити послідовність функцій

#### **Інші закладки**

Виберіть **Меню** > **Установки** > **Персон. ярлики** і з наступних опцій:

**Навігац. клавіша** — щоб призначити навігаційній клавіші іншу функцію із заздалегідь визначеного списку, виберіть .

<span id="page-15-0"></span>**Кл. реж. акт. очікув.** — щоб вибрати певний рук навігаційної клавіші для активації режиму очікування

#### **Призначення ярликів набору**

Створюйте нові ярлики шляхом призначення номерів телефонів цифровим клавішам 3 – 9.

- 1 Виберіть **Меню** > **Контакти** > **Швидкий набір**, а потім перейдіть до цифрової клавіші.
- 2 Виберіть **Признач.** або, якщо цій клавіші вже був призначений номер, виберіть **Опції** > **Змінити**.
- 3 Введіть номер або знайдіть контакт.

### **Голосові команди**

Можна здійснювати дзвінки контактам та використовувати телефон за допомогою голосових команд.

Голосові команди залежать від мови.

Щоб настроїти мову, виберіть **Меню** > **Установки** > **Телефон** > **Установки мови** > **Мова розпізнавання** і виберіть мову.

Щоб адаптувати систему голосового розпізнавання до свого голосу, виберіть **Меню** > **Установки** > **Телефон** > **Розпізнаван. голосу** > **Навч. розпізн. голос**.

Щоб активувати голосову команду для функції, виберіть **Меню** > **Установки** > **Телефон** > **Розпізнаван. голосу** > **Голосові команди** та функцію. вказує, що голосова команда активована.

Щоб активувати голосову команду, виберіть **Додати**.

Щоб відтворити активовану голосову команду, виберіть **Відтвор.**

Щоб використовувати голосові команди, див. "[Голосовий](#page-20-0) набір" на стор. [21](#page-20-0).

Для керування голосовими командами перейдіть до функції та виберіть **Опції**, а потім виберіть з нижченаведеного:

**Редагувати** або **Видалити** — щоб перейменувати або деактивувати голосову команду

**Додати всі** або **Видалити всі** — щоб увімкнути або вимкнути голосові команди для всіх функцій у списку голосових команд

#### **Встановлення з'єднання**

У телефоні передбачено кілька функцій для з'єднання з іншими пристроями для передавання та отримання даних.

#### **Бездротова технологія Bluetooth**

Технологія Bluetooth надає вам можливість підключати ваш телефон за допомогою радіохвиль до іншого Bluetooth-сумісного пристрою на відстані до 10 метрів.

Цей пристрій сумісний зі специфікацією Bluetooth 2.0 + EDR, яка підтримує такі режими: режим загального доступу, режим доступу до мережі, загальний режим обміну об'єктами, режим покращеного передавання звуку, режим дистанційного керування аудіо- та відеопристроями, режим «вільні руки», режим гарнітури, режим проштовхування об'єктів, режим передачі файлів, режим комутованого з'єднання з мережею, програма пошуку послуг, режим доступу до SIM-картки і режим послідовного порту. Щоб забезпечити можливість взаємодії між різними пристроями, що підтримують

<span id="page-16-0"></span>технологію Bluetooth, використовуйте з цією моделлю ухвалені аксесуари Nokia. Перевіряйте у виробників інших пристроїв інформацію про сумісність з цим пристроєм.

Функції, які використовують технологію Bluetooth, збільшують споживання енергії акумулятора і скорочують тривалість його роботи.

#### **Настройка з'єднання Bluetooth**

Виберіть **Меню** > **Установки** > **З'єднання** > **Bluetooth** і виконайте такі дії:

- 1 Виберіть **Назва мого телеф.** і введіть назву для з'єднання з телефоном.
- 2 Щоб активувати з'єднання Bluetooth, виберіть **Bluetooth** > **Увімкнути**. вказує, що Bluetooth активовано.
- 3 Щоб підключити телефон з аудіоаксесуаром, виберіть **З'єднати з аудіодод.** і пристрій, до якого ви бажаєте підключитись.
- 4 Щоб створити пару з телефону і будь-якого пристрою із Bluetooth у діапазоні, виберіть **Парні пристрої** > **Дод. нов. пристрій**.

Перейдіть до знайденого пристрою та виберіть **Додати**.

Уведіть пароль (до 16 символів) у телефоні та дозвольте з'єднання на іншому пристрої із Bluetooth.

Якщо Ви хвилюєтесь за захист, відключіть Bluetooth або встановіть для параметра **Видимість телефону** значення **Схований**. Приймайте з'єднання Bluetooth тільки від тих, кому довіряєте.

#### **Підключення ПК до Інтернету**

Користайтесь технологією Bluetooth, щоб підключати сумісний ПК до Інтернету без програмного забезпечення PC Suite. У вашому телефоні має бути активований постачальник послуг, що підтримує доступ до Інтернету, а ваш ПК має підтримувати персональну мережу Bluetooth (PAN). Після підключення до точки доступу до мережі (NAP) у вашому телефоні та створення пари з вашим ПК ваш телефон автоматично встановлює з'єднання з Інтернетом у режимі пакетної передачі даних.

#### **Пакет даних**

Технологія GPRS (General Packet Radio Service – Технологія пакетної радіопередачі даних) – це послуга мережі, яка дозволяє мобільним телефонам надсилати та отримувати дані через мережу, що базується на Інтернет-протоколах (IP).

Щоб задати спосіб використання служби, виберіть **Меню** > **Установки** > **З'єднання** > **Пакетні дані** > **З'єднання пак. даних** і одну з наступних функцій:

**За потребою** — щоб настроїти встановлення з'єднання пакетної передачі даних, коли програма потребуватиме цього. З'єднання завершиться автоматично, коли програму буде закрито.

**Завжди online** — щоб автоматично приєднатися до мережі пакетної передачі даних під час увімкнення телефону

Телефон можна використовувати як модем, з'єднавши його з сумісним ПК за допомогою технології Bluetooth або кабелю даних USB. Для отримання докладнішої інформації див. див.

<span id="page-17-0"></span>документацію до програми Nokia PC Suite. Див. "[Підтримка](#page-39-0) [Nokia",](#page-39-0) стор. 40.

#### **Кабель даних USB**

Можна використовувати кабель передачі даних USB для передавання даних між телефоном та сумісним ПК або принтером, що підтримує технологію PictBridge.

Щоб активувати в телефоні передавання даних або друк зображень, приєднайте кабель даних та виберіть режим:

**PC Suite** — щоб використовувати кабель із Nokia PC Suite

**Друк і медіа** — щоб використовувати телефон із принтером, сумісним із технологією PictBridge, або з сумісним ПК

**Зберігання даних** — щоб приєднати телефон до ПК, на якому не встановлено програмне забезпечення Nokia, та використовувати його як пристрій для збереження даних

Щоб змінити режим USB, виберіть **Меню** > **Установки** > **З'єднання** > **Кабель даних USB**, а потім виберіть потрібний режим USB.

#### **Синхронізація та резервне копіювання**

Виберіть **Меню** > **Установки** > **Синх.та рез. коп.**, а потім — із наведених нижче опцій:

**Передача даних** — Синхронізація або копіювання вибраних даних з вашого телефону на інший телефон за допомогою технології Bluetooth.

**Ств. рез. копію** — Створення резервної копії вибраних даних на картці пам'яті або зовнішньому пристрої.

**Віднв.рез.копії** — Вибір резервної копії, збереженої на картці пам'яті або зовнішньому пристрої, і відновлення її на телефоні. Виберіть **Опції** > **Деталі**, щоб отримати інформацію про вибраний файл резервної копії.

**Передача даних** — Синхронізація або копіювання вибраних даних з вашого телефону на інший пристрій, ПК або мережний сервер (мережну службу).

### **Підключення USB пристрою**

Можна підключити USB-носій (наприклад картку пам'яті) до свого пристрою та переглядати файлову систему і передавати файли.

- 1 Приєднайте кабель сумісного адаптера до USB-порту пристрою.
- 2 Підключіть USB-носій до кабелю адаптера.
- 3 Виберіть **Меню** > **Галерея** та пристрій USB для перегляду.

**Примітка:** Не всі USB-носії підтримуються залежно від споживання ними енергії.

#### **Послуги оператора мережі**

Оператор мережі надає декілька додаткових послуг, які можуть Вас зацікавити. За деякі послуги може стягуватися плата.

#### **Меню оператора**

Доступ до порталу послуг, що надаються Вашим оператором мережі. За детальнішою інформацією зверніться до свого оператора мережі. Оператор може оновити це меню за допомогою сервісного повідомлення.

#### **послуги SIM**

Ваша SIM-картка може надавати додаткові послуги. Це меню можна відкрити лише у випадку, якщо воно <span id="page-18-0"></span>підтримується Вашою SIM-карткою. Ім'я та вміст цього меню повністю залежать від доступних послуг.

Доступ до цих послуг може передбачати надсилання повідомлень або здійснення телефонних дзвінків, за що може стягуватися плата.

#### **Інформаційні повідомлення, SIMповідомлення та сервісні команди Інформаційні повідомлення**

Можна отримувати повідомлення на різні теми від свого постачальника послуг (послугамережі). Для отримання докладнішої інформації звертайтеся до свого постачальника послуг.

Виберіть меню **Меню** > **Повідомлення** > **Інфор. повідом.** і доступні опції.

# **Сервісні команди**

Сервісні команди дозволяють писати та надсилати своєму постачальнику послуг запити на послуги (команди USSD) на зразок команд активації послуг мережі.

Щоб написати та надіслати запит на послугу, виберіть **Меню** > **Повідомлення** > **Сервіс. команди**. Для отримання докладніших відомостей зверніться до свого постачальника послуг.

### **SIM-повідомлення**

Повідомлення SIM – це текстові повідомлення, що зберігаються на Вашій SIM-картці. Ви можете копіювати або переносити ці повідомлення з SIMкартки у пам'ять телефону, але не навпаки.

Щоб прочитати SIM-повідомлення, виберіть **Меню** > **Повідомлення** > **Опції** > **SIM-повідомлення**.

### **Конфігурація**

Можна визначити установки телефону, необхідні для певних послуг. Можна отримати ці установки як конфігураційне повідомлення від постачальника послуг.Див. "[Послуга](#page-41-0) [конфігураційних](#page-41-0) [повідомлень](#page-41-0)", стор. 42.

Виберіть **Меню** > **Установки** > **Конфігурація**, а потім виберіть із наведеного нижче:

**Станд. уст. конфігур.** — щоб переглянути постачальників послуг, збережених у пам'яті телефону, та встановити стандартного постачальника послуг

**Акт.стан.в усіх прог.** — щоб активувати стандартні конфігураційні установки для програм, які підтримуються

**Пріорит. тчк доступу** — щоб переглянути збережені точки доступу

**З'єд. з постач. послуг** — щоб завантажити конфігураційні установки від свого постачальника послуг

**Уст. менедж. пристр.** — щоб дозволити чи заборонити отримувати оновлене програмне забезпечення. Доступність цієї опції залежить від моделі телефону. Див. "[Оновлення](#page-40-0) програм по [бездротовому](#page-40-0) [каналу](#page-40-0)", стор. 41.

**Особисті настройки** — щоб вручну додати нові особисті облікові записи для різних послуг, активувати або видалити їх. Щоб додати новий особистий обліковий запис, виберіть **Додати** або **Опції** > **Додати новий**. Виберіть тип послуги, а потім введіть потрібні параметри. Щоб активувати особистий обліковий запис, перейдіть до нього та виберіть **Опції** > **Активізувати**.

# <span id="page-19-0"></span>**Підтримуй зв'язок**

#### **Здійснення дзвінків Здійснення голосового дзвінка**

Розмову можна почати кількома способами:

#### **Набір вручну**

Введіть телефонний номер разом із кодом міста, а потім натисніть клавішу дзвінка.

Щоб зателефонувати за кордон, двічі натисніть **\***, щоб ввести міжнародний префікс (символ "+" замінює код міжнародного доступу), а потім введіть код країни, код міста без першого 0, якщо він не потрібен, та номер телефону.

### **Повтор дзвінка**

Щоб відкрити списокнабраних номерів, у режимі очікування натисніть клавішу дзвінка один раз. Виберіть ім'я або номер і натисніть клавішу дзвінка.

#### **Виберіть номер з каталогу "Контакти"**

Знайдіть ім'я або номер телефону, збережений у "Контактах".

Виберіть **Меню** > **Установки** > **Дзвінки** > **Керув. дз. слайдером**, щоб здійснювати та отримувати дзвінки за допомогою зсувної панелі.

### **Відповідь на вхідний дзвінок**

Натисніть клавішу дзвінка або відкрийте телефон, зсунувши панель.

#### **Завершення дзвінка**

Натисніть клавішу завершення дзвінка або закрийте телефон.

**Вимкнення сигналу дзвінка** Виберіть **Тиша**.

#### **Відхилення вхідного дзвінка**

Натисніть клавішу завершення.

#### **Настроювання рівня гучності під час дзвінка**

Натисніть клавішу прокручування ліворуч або праворуч.

# **Здійснення відеодзвінка**

Під час відеодзвінка абонент бачить відео, записане камерою на передній панелі вашого телефону. Щоб здійснити відеодзвінок, потрібно мати картку USIM та бути підключеним до мережі WCDMA. Щоб отримати інформацію стосовно наявності та передплати послуг відеодзвінка, зверніться до свого постачальника послуг. Відеодзвінок можна здійснити на сумісний телефон або до клієнта ISDN між двома абонентами. Відеодзвінки не можна здійснити, якщо активні інші голосові дзвінки, відеодзвінки або дзвінки даних.

- 1 Щоб зателефонувати, введіть номер телефону з кодом міста.
- 2 Натисніть і потримайте клавішу дзвінка, а потім виберіть **Опції** > **Відеодзвінок**.

Перш ніж почнеться відеодзвінок, може минути деякий час. У разі невдалої спроби здійснити дзвінок відображається запит, чи спробувати здійснити голосовий дзвінок або натомість надіслати повідомлення.

3 Щоб завершити дзвінок, натисніть клавішу завершення.

### **Ярлики набору**

Призначення номера телефону одній з цифрових клавіш 3-9.[Див](#page-15-0). "[Призначення](#page-15-0) ярликів [набору](#page-15-0)", стор. 16.

<span id="page-20-0"></span>Використовуйте ярлики набору для здійснення дзвінків одним зі вказаних нижче способів.

- Натисніть клавішу з цифрою, тоді клавішу дзвінка.
- Якщо вибрано **Меню** > **Установки** > **Дзвінки** > **Швидкий набір** > **Увімкнути**, натисніть та утримуйте цифрову клавішу.

### **Голосовий набір**

Телефонний дзвінок можна здійснити, вимовивши ім'я, збережене у меню "Контакти".

Оскільки голосові команди залежать від мови, перед голосовим набором потрібно вибрати **Меню** > **Установки** > **Телефон** > **Установки мови** > **Мова розпізнавання** та потрібну мову.

**Примітка:** Застосуванню голосових команд можуть перешкоджати шумне оточення або непередбачені випадки, тому не слід повністю покладатися на функцію голосового набору за будьяких умов.

- 1 Перебуваючи в режимі очікування, натисніть і потримайте праву клавішу вибору. Пролунає короткий сигнал і на дисплеї з'явиться **Говоріть зараз**.
- 2 Промовте ім'я контакта, якому потрібно зателефонувати. Якщо розпізнавання голосу було успішним, з'явиться список збігів. Телефон відтворює голосову команду першого збігу зі списку. Якщо команда неправильна, перейдіть до іншого запису.

#### **Опції під час дзвінка**

Багато опцій, які Ви можете використовувати під час дзвінка, є

послугами мережі. Щоб дізнатися про їхню доступність, зверніться до постачальника послуг.

Під час дзвінка виберіть **Опції** та одну з нижченаведених опцій:

Деякі опціїмережі: **Утримувати**, **Новий дзвінок**, **Дод. до конференції**, **Закінчити всі**, а також наведені нижче:

**Надіслати DTMF** — щоб надіслати послідовності тонів

**Поміняти** — щоб переключатись між активним дзвінком та дзвінком на утриманні

**Перевести** — щоб з'єднати дзвінок на утриманні з активним дзвінком та від'єднати себе

**Конференція** — щоб здійснити конференц-дзвінок

**Приватний дзвінок** — щоб мати приватну розмову під час конференцдзвінка.

#### **Голосові повідомлення**

Скринька голосової пошти – це послуга мережі, яка може потребувати передплати. Щоб отримати детальну інформацію, зверніться до свого постачальника послуг.

#### **Дзвінок на скриньку голосової пошти**

Натисніть та притримайте **1**.

#### **Редагування номера скриньки голосової пошти**

Виберіть **Меню** > **Повідомлення** > **Голосові повід.** > **Номер скр. гол. пош**.

#### <span id="page-21-0"></span>**Відеоповідомлення**

Скринька відеопошти — це послуга мережі, яка може потребувати передплати. Щоб отримати детальну інформацію, зверніться до свого постачальника послуг.

#### **Дзвінок на скриньку відеопошти**

Натисніть та потримайте **2**.

#### **Редагування номера скриньки відеопошти**

Виберіть **Меню** > **Повідомлення** > **Відеоповідомл.** > **Номер скр. гол. пош**.

### **Реєстр дзвінків**

Щоб переглянути інформацію про дзвінки, повідомлення, дані та синхронізацію, виберіть **Меню** > **Журнал дзвінків** та одну з доступних опцій.

**Примітка:** Фактична вартість дзвінків та послуг, що розраховується Вашим постачальником послуг, може змінюватись залежно від функцій мережі, способу округлення під час виставлення рахунку, податкових ставок тощо.

# **Установки дзвінків**

Виберіть **Меню** > **Установки** > **Дзвінки**, а потім виберіть із наведеного нижче:

**Переадресація** — щоб пересилати свої вхідні дзвінки (послуга мережі). Можливо, не вдасться пересилати свої дзвінки, якщо будуть активовані деякі функції заборони дзвінків.

**Відповідь клавішею** — щоб відповідати на вхідні дзвінки швидким натисканням будь-якої клавіші, за винятком клавіші живлення, правої й

лівої клавіш вибору та клавіші завершення

**Автомат. перенабір** — щоб автоматично повторно набирати номер після невдалої спроби здійснити дзвінок. Телефон виконає 10 спроб здійснення дзвінка за потрібним номером.

**Наб. з відео на голос** — щоб телефон автоматично здійснював голосовий дзвінок за номером, за яким не вдалося здійснити відеодзвінок

**Чіткість голосу** — щоб покращити чіткість мовлення, особливо в шумному оточенні

**Швидкий набір** — щоб телефонувати за іменами та номерами телефону, які призначені для цифрових клавіш (2 – 9), натиснувши та утримуючи відповідну цифрову клавішу.

**Опції очік. дзвінка** — щоб мережа повідомляла про вхідний дзвінок під час активного дзвінка (послуга мережі)

**Підс. після дзвінка** — щоб після завершення кожного дзвінка на короткий час відображалася приблизна інформація про його тривалість

**Надс. мої дані абон.** — щоб відображати контакту, якому здійснюється дзвінок, свій телефонний номер (послуга мережі). Щоб використовувати установку, про яку було узгоджено з постачальником послуг, виберіть **Встановл. мережею**.

**Керув. дз. слайдером** — щоб запрограмувати телефон відповідати на дзвінки відкриванням слайдера, а завершувати його закриванням.

**Лінія для вихідних** — щоб вибрати телефонну лінію для здійснення дзвінків, якщо SIM-картка підтримує кілька телефонних ліній (послуга мережі)

<span id="page-22-0"></span>**Обмін відео** — щоб визначити установки обміну відео

#### **Текст та повідомлення**

Вводьте текст, створюйте повідомлення, електронні листи та нотатки.

#### **Введення тексту Текстові режими**

Щоб ввести текст (наприклад, під час створення повідомлень), використовуйте традиційний або інтелектуальний метод введення тексту.

Під час введення тексту натисніть і потримайте **Опції**, щоб переключатися між традиційним методом введення тексту, який позначається піктограмою , та інтелектуальним методом, який позначається . Інтелектуальний метод введення тексту підтримується не всіма мовами.

Регістри символів позначаються **МЕ**.  $\mathbb{R}$  . a for  $\mathbb{R}$  .

Щоб змінити регістр символів, натисніть **#**. Щоб перейти з режиму введення літер у режим введення цифр, який позначається піктограмою **IFE**. натисніть і потримайте **#**, а потім виберіть **Режим цифр**. Щоб переключитися з режиму введення цифр на режим введення літер, натисніть і потримайте **#**.

Щоб встановити мову введення, виберіть **Опції** > **Мова набору**.

### **Традиційне введення тексту**

Натискайте цифрові клавіші 2–9 кілька разів поспіль, поки не з'явиться потрібний символ. Доступні символи

залежать від мови, вибраної для введення тексту.

Якщо наступна потрібна літера розміщена на тій самій клавіші, що і поточна, зачекайте, поки не з'явиться курсор, після чого введіть літеру.

Щоб отримати доступ до найбільш часто використовуваних розділових знаків та спеціальних символів, кількаразово натисніть **1**. Щоб відкрити список спеціальних символів, натисніть **\***. Щоб вставити пропуск, натисніть **0**.

#### **Інтелектуальне введення тексту**

Інтелектуальне введення тексту базується на вбудованому словнику, до якого також можна додавати нові слова.

- 1 Почніть набирати слова за допомогою клавіш **2** - **9**. Натискайте кожну клавішу лише один раз для однієї літери.
- 2 Щоб підтвердити введення слова, натисніть клавішу прокручування праворуч або поставте пробіл.
	- Якщо слово введено неправильно, натисніть **\*** кілька разів поспіль і виберіть слово зі списку.
	- Якщо на дисплеї після слова відображається знак "?", слова, яке потрібно ввести, немає у словнику. Щоб додати слово до словника, виберіть **Редагув.** Введіть слово в режимі традиційного введення тексту, а потім виберіть **Зберегти**.
	- Щоб ввести складне слово, введіть першу частину слова та натисніть клавішу прокручування праворуч, щоб підтвердити його. Введіть другу

<span id="page-23-0"></span>частину слова і підтвердьте його.

3 Почніть вводити наступне слово.

#### **Текстові та мультимедійні повідомлення**

Можна створити повідомлення та додатково вкласти в нього, наприклад, зображення. Телефон автоматично замінить текстове повідомлення на мультимедійне, якщо вкласти файл.

### **Текстові повідомлення**

Ваш пристрій підтримує текстові повідомлення розміром, який перевищує ліміт для одного текстового повідомлення. Довші повідомлення надсилаються як два або більше повідомлень. Ваш постачальник послуг може відповідно стягувати плату. Символи з наголосами, іншими позначками або символи з деяких мов займають більше місця та обмежують кількість символів, які можна надіслати в одному повідомленні.

Індикатор у верхній частині дисплея показує загальну кількість символів, які залишились, та кількість повідомлень, потрібних для надсилання.

Перш ніж надсилати текстові повідомлення або повідомлення електронної пошти, ви маєте зберегти номер центру повідомлень. Виберіть **Меню** > **Повідомлення** > **Устан. повідом.** > **Текстові повідомл.** > **Центри повідомлень** > **Додати центр**, введіть ім'я та номер, що надані постачальником послуг.

### **Мультимедійні повідомлення**

Мультимедійне повідомлення може містити текст, зображення та звукові або відеокліпи.

Отримувати і відображати мультимедійні повідомлення можуть лише ті пристрої, які підтримують сумісні функції. Вигляд повідомлення може бути різним залежно від пристрою одержувача.

Бездротова мережа може обмежувати розмір MMS-повідомлень. Якщо вставлене зображення перевищує ліміт, пристрій може його зменшити, щоб зображення можна було надіслати через MMS.

**Важливо:** Відкриваючи повідомлення, будьте обережні. Повідомлення можуть містити шкідливе програмне забезпечення або завдавати іншої шкоди Вашому пристрою або комп'ютеру.

Щоб перевірити наявність та передплатити послугу мультимедійних повідомлень (MMS), зверніться до свого оператора. Також можна завантажити установки конфігурації. [Див](#page-39-0). "[Підтримка](#page-39-0) Nokia", стор. 40.

#### **Створення текстових та мультимедійних повідомлень**

- 1 Виберіть **Меню** > **Повідомлення** > **Створ. повідом.** > **Повідомлення**.
- 2 Щоб додати одержувачів, перейдіть до поля **Кому:** і введіть номер одержувача або адресу електронної поштиабо виберіть **Додати**, щоб вибрати одержувачів з використанням доступних варіантів. Виберіть **Опції**, щоб додати одержувачів та теми та налаштувати установки надсилання.
- 3 Перейдіть до поля **Текст:** і введіть текст повідомлення.
- 4 Щоб додати вміст до повідомлення, перейдіть до панелі вкладень в

<span id="page-24-0"></span>нижній частині екрана та виберіть потрібний тип вмісту.

5 Щоб надіслати повідомлення, натисніть **Надісл.**.

Тип повідомлення вказується у верхній частині екрана і змінюється автоматично, залежно від вмісту повідомлення.

Постачальники послуг можуть стягувати різну плату, залежно від типу повідомлення. Детальнішу інформацію можна отримати у постачальника послуг.

#### **Читання повідомлень та відповідь на них**

**Важливо:** Відкриваючи повідомлення, будьте обережні. Повідомлення можуть містити шкідливе програмне забезпечення або завдавати іншої шкоди Вашому пристрою або комп'ютеру.

Коли надходить повідомлення, у пристрої відображається відповідне сповіщення. Виберіть **Дивит.**, щоб відобразити повідомлення. Якщо отримано кілька повідомлень, щоб відобразити потрібне повідомлення, виберіть його з папки "Вхідні", а потім натисніть **Відкрити**. Використовуйте клавішу прокручування, щоб переглянути всі частини повідомлення.

Щоб створити відповідь на повідомлення, виберіть **Відпов.**

#### **Надсилання та впорядкування повідомлень**

Щоб надіслати повідомлення, виберіть **Надіслати**. Телефон збереже повідомлення у папці "Вихідні", після чого розпочнеться надсилання.

**Примітка:** Піктограма надісланого повідомлення або текст на дисплеї вашого пристрою не вказують, що адресат отримав повідомлення.

Якщо надсилання повідомлення перерветься, телефон здійснить декілька спроб надіслати його повторно. Якщо ці спроби виявляться невдалими, повідомлення залишиться в папці "Вихідні". Щоб скасувати надсилання повідомлення, з папки "Вихідні" виберіть **Опції** > **Скас. надсилання**.

Щоб зберегти надіслані повідомлення у папці "Надіслані об'єкти", виберіть **Меню** > **Повідомлення** > **Устан. повідом.** > **Загальні установки** > **Збер. надіс. повідом.**.

Телефон зберігає отримані повідомлення в папці "Вхідні". Впорядковуйте свої повідомлення в папці "Збережені об'єкти".

Щоб додати, перейменувати або видалити папку, виберіть **Меню** > **Повідомлення** > **Збереж. об'єкти** > **Опції**.

#### **Електронна пошта**

Відкрийте обліковий запис електронної пошти POP3 або IMAP4 за допомогою телефону, щоб прочитати, створити й надіслати електронний лист. Ця програма електронної пошти відрізняється від функції електронної пошти через SMS.

Для використання функції електронної пошти потрібно створити обліковий запис електронної пошти та встановити відповідні установки. Щоб дізнатися про наявність відповідних установок та отримати їх, зверніться до свого постачальника послуг електронної пошти. Установки конфігурації

електронної пошти можна отримати як конфігураційне повідомлення. [Див](#page-41-0). "Послуга [конфігураційних](#page-41-0) [повідомлень](#page-41-0)", стор. 42.

### **Майстер установки ел. пошти**

Якщо в телефоні не визначені установки електронної пошти, майстер установок запуститься автоматично. Щоб запустити майстра установок для додаткового облікового запису ел. пошти, виберіть **Меню** > **Повідомлення**і вкажіть існуючий обліковий запис. Щоб розпочати роботу майстра установки ел. пошти, виберіть **Опції** > **Дод. пошт. скриньку**. Виконайте вказівки, що з'являються на дисплеї.

#### **Створення й надсилання електронних листів**

Створити електронний лист можна до підключення до служби електронної пошти.

- 1 Виберіть **Меню** > **Повідомлення** > **Створ. повідом.** > **Електронний лист**.
- 2 Введіть адресу електронної пошти одержувача, тему і текст повідомлення. Щоб приєднати файл, виберіть **Опції** > **Вставити** та одну з доступних опцій:
- 3 Якщо визначено декілька облікових записів електронної пошти, виберіть той, з якого потрібно надіслати електронний лист.
- 4 Щоб зберегти електронний лист, виберіть **Надіслати**.

### **Читання електронних листів та відповідь на них**

**Важливо:** Відкриваючи повідомлення, будьте обережні. Повідомлення можуть містити шкідливе програмне забезпечення або завдавати іншої шкоди Вашому пристрою або комп'ютеру.

- 1 Щоб завантажити заголовки електронних листів, виберіть **Меню** > **Повідомлення** і укажіть обліковий запис вашої електронної пошти.
- 2 Щоб завантажити електронний лист та його вкладення, виберіть електронний лист та **Відкрити** або **Завант.**.
- 3 Щоб відповісти або переслати електронне повідомлення, виберіть **Опції** і відповідну опцію.
- 4 Відключіться від облікового запису електронної пошти та виберіть **Опції** > **Роз'єднати**. З'єднання з обліковим записом електронної пошти буде автоматично завершується , якщо протягом певного часу не виконуються жодні операції.

### **Сповіщення про нові електронні листи**

Ваш телефон може автоматично перевіряти ваш обліковий запис електронної пошти відповідно до заданих періодів перевірки та отримувати сповіщення про надходження нового листа.

- 1 Виберіть **Меню** > **Повідомлення** > **Устан. повідом.** > **Електронні листи** > **Ред. поштові скрин.**.
- 2 Виберіть обліковий запис електронної пошти, **Уст. завантаження**, а потім виберіть наведені нижче опції:

# **Інтервал оновлення** — –

встановіть, як часто телефон

<span id="page-26-0"></span>перевірятиме, чи надійшли нові електронні листи.

**Авт. завантаження** — – виберіть, щоб автоматично завантажувати нові електронні листи

3 Щоб увімкнути сповіщення про нові електронні листи, виберіть **Меню** > **Повідомлення** > **Устан. повідом.** > **Електронні листи** > **Спов.про нов.ел.лист** > **Увімк.**.

#### **Миттєві повідомлення**

Миттєві повідомлення – це текстові повідомлення, що відображаються негайно після отримання.

- 1 Щоб написати миттєве повідомлення, виберіть **Меню** > **Повідомлення** > **Створ. повідом.** > **Миттєве повідом.**.
- 2 Введіть номер телефону одержувача, напишіть повідомлення (не більше 70 символів) і виберіть **Надісл.**.

#### **Миттєві повідомлення**

За допомогою обміну швидкими повідомленнями (чат, послуга мережі) можна надсилати короткі текстові повідомлення користувачам, які перебувають у режимі онлайн. Потрібно передплатити цю послугу і зареєструватися в тій службі чату, якою потрібно користуватися. Щоб отримати інформацію стосовно наявності цієї послугу, дізнатися про вартість та отримати вказівки, зверніться до свого постачальника послуг. Ці меню можуть відрізнятися залежно від постачальника чату.

Щоб встановити з'єднання зі службою, виберіть **Меню** > **Повідомлення** > **Чат** та виконайте вказівки на дисплеї.

### **Звукові повідомлення Nokia Xpress**

Зручне створення та надсилання звукових повідомлень за допомогою MMS.

- 1 Виберіть **Меню** > **Повідомлення** > **Створ. повідом.** > **Звукове повідом.**. Відкриється диктофон.
- 2 Запишіть повідомлення. [Див](#page-31-0). "[Диктофон](#page-31-0)", стор. 32.
- 3 Уведіть телефонні номери в полі **Кому:** або виберіть команду **Додати**, щоб знайти номер.
- 4 Щоб надіслати повідомлення, виберіть **Надісл.**.

### **Установки повідомлення**

Виберіть **Меню** > **Повідомлення** > **Устан. повідом.**, а потім виберіть із наведеного нижче:

**Загальні установки** — щоб зберігати копії надісланих повідомлень, перезаписувати старі повідомлення у разі заповнення пам'яті повідомлень та настроїти уподобання стосовно повідомлень

**Текстові повідомл.** — щоб дозволити отримання звітів про доставку, настроїти центри обробки повідомлень для SMS та електронної пошти через SMS, вибрати тип підтримки символів та настроїти інші уподобання стосовно текстових повідомлень

**Мультимед. повідом.** — щоб дозволити отримання звітів про доставку, настроїти вигляд мультимедійних повідомлень, дозволити приймання мультимедійних повідомлень і реклами та настроїти інші уподобання стосовно мультимедійних повідомлень

**Електронні листи** — щоб дозволити отримання повідомлень електронної

<span id="page-27-0"></span>пошти, настроїти розмір зображень в електронних повідомленнях та настроїти інші уподобання стосовно електронної пошти

**Сервісні повідом.** — щоб активувати сервісні повідомлення та настроїти уподобання стосовно сервісних повідомлень

# **Зображення та відео**

#### **Фотозйомка**

#### **Активування камери для фотозйомки**

Виберіть **Меню** > **Медіа** > **Камера**; або, якщо увімкнуто функцію відеозйомки, натисніть клавішу прокручування ліворуч або праворуч.

#### **Масштабування**

У режимі фотозйомки натисніть клавішу прокручування вгору або вниз.

#### **Фотозйомка**

Виберіть **Сфот.**. Телефон зберігає знімки на картці пам'яті, якщо вона вставлена, або у пам'яті телефону.

Виберіть **Опції** > **Спалах** > **Спалах увімкнено**, щоб робити всі знімки з використанням спалаху, або виберіть **Автоматично**, щоб вмикати спалах автоматично за умов недостатнього освітлення.

Під час використання спалаху тримайтеся на безпечній відстані. Не використовуйте спалах, якщо поблизу перебувають люди або тварини. Не перекривайте спалах під час зйомки.

Для відображення зображення одразу після зйомки виберіть **Опції** > **Установки** > **Час перегл. зображ.** та час попереднього перегляду зображення. Під час перегляду

виберіть **Назад**, щоб зробити ще один знімок, або **Надісл.**, щоб надіслати знімок у мультимедійному повідомленні.

Цей пристрій підтримує роздільну здатність фотографування 1944x2592 пікселів.

#### **Записування відеокліпів**

#### **Активування функції відеозйомки**

Виберіть **Меню** > **Медіа** > **Відео**; або, якщо увімкнуто функцію фотозйомки, натисніть клавішу прокручування ліворуч або праворуч.

#### **Відеозапис**

Щоб розпочати записування відео, виберіть **Запис**; щоб призупинити його, виберіть **Пауза**; щоб продовжити записування, виберіть **Далі**; щоб зупинити записування відео, виберіть **Стоп**.

Телефон зберігає відеокліпи на картці пам'яті, якщо вона вставлена, або у пам'яті телефону.

#### **Опції фото- та відеозйомки**

У режимі фото- або відеозйомки виберіть **Опції**, а потім виберіть з наведеного нижче:

**Ефекти** — Застосування різних ефектів (наприклад, відтінки сірого та неприродні кольори) до зробленого знімка.

**Баланс білого** — Настроювання камери відповідно до поточних умов освітлення.

**Установки** — Зміна інших установок фото- і відеозйомки, а також вибір пам'яті для збереження зображень і відеозаписів.

#### <span id="page-28-0"></span>**Галерея**

Керуйте зображеннями, відеокліпами, музичними файлами, темами, графікою, тонами, записами та отриманими файлами. Ці файли зберігаються у пам'яті телефону або на картці пам'яті; вони можуть бути впорядковані по папках.

Ваш телефон підтримує систему ключів активації, яка захищає отриманий вміст. Завжди перевіряйте умови доставки будь-якого вмісту і ключів активації, перш ніж отримувати їх, оскільки за це може стягуватися плата.

#### **Папки та файли**

Щоб переглянути список папок, виберіть **Меню** > **Галерея**.

Щоб переглянути список файлів у папці, виберіть папку та **Відкрити**.

Щоб переглядати папки картки пам'яті під час переміщення файла, перейдіть до картки пам'яті й натисніть клавішу прокручування праворуч.

#### **Картка пам'яті**

Картку пам'яті можна використовувати для збереження таких мультимедійних файлів, як відеокліпи, музичні записи, звукові файли, малюнки та дані повідомлень.

Деякі папки в папці **Галерея**, вміст яких використовується телефоном (наприклад, **Теми**), можуть зберігатися на картці пам'яті.

#### **Форматування картки пам'яті**

Деякі картки пам'яті постачаються попередньо відформатованими, а деякі потребують форматування. При форматуванні картки пам'яті всі дані, збережені на ній, втрачаються назавжди.

1 Щоб відформатувати картку пам'яті, виберіть пункт меню **Меню** > **Галерея** або **Програми**,

папка картки пам'яті , а потім команду **Опції** > **Формат. карт. пам.** > **Так**.

2 Коли форматування буде завершено, введіть назву картки пам'яті.

#### **Блокування картки пам'яті**

Щоб встановити пароль (до 8 символів) для запобігання несанкціонованому доступу до картки пам'яті, виберіть

папку картки пам'яті та **Опції** > **Встановити пароль**.

Пароль зберігається у Вашому телефоні, і немає потреби вводити його знову, доки Ви користуєтесь карткою пам'яті на тому ж самому телефоні. Якщо Ви бажаєте скористатися карткою пам'яті на іншому пристрої, необхідно буде ввести пароль.

Щоб видалити пароль, виберіть команду **Опції** > **Видалити пароль**.

#### **Перевірка використання пам'яті**

Щоб переглянути обсяг використаної пам'яті різними групами даних, а також обсяг пам'яті, доступної для встановлення нових програм на картку

пам'яті, виберіть картку пам'яті та **Опції** > **Деталі**.

#### **Друк малюнків**

Телефон підтримує функцію Nokia XpressPrint для друку зображень у форматі JPEG.

1 Підключіть телефон до сумісного принтера за допомогою кабелю даних USB.

<span id="page-29-0"></span>2 Виберіть зображення, яке потрібно роздрукувати, та **Опції** > **Друк**.

### **Обмін зображ. та відео онлайн**

Обмін зображеннями та відеокліпами онлайн за допомогою сумісних служб в Інтернеті.

Щоб скористатися функцією обміну онлайн, потрібно передплатити послугу обміну онлайн.

Щоб завантажити зображення або відеокліп до служби обміну онлайн, виберіть файл з Галереї та **Опції** > **Надіслати** > **Завант. в Інтерн.**.

Докладніше про постачальників послуги обміну онлайн та сумісних послуг можна дізнатися на сторінках служби підтримки виробу Nokia або завітайте на місцевий веб-сайті Nokia.

#### **Розваги**

#### **Прослуховування музики**

Прослуховуйте музику за допомогою музичного плеєра або радіо, а також записуйте звук та голос за допомогою диктофона. Завантажуйте музику з Інтернету або передавайте музичні файли з ПК.

#### **Музичний плеєр**

У Вашому телефоні є музичний плеєр для прослухування пісень або інших звукових файлів у форматі MP3 або AAC, завантажених з Інтернету або перенесених у телефон за допомогою програми Nokia PC Suite. Див[. "Nokia PC](#page-38-0) [Suite",](#page-38-0) стор. 39. Можна також переглянути записані або завантажені відеокліпи.

Музичні та відеофайли, які зберігаються у папці з музикою в пам'яті телефону або на картці пам'яті, автоматично визначаються та додаються до музичної бібліотеки.

Щоб відкрити музичний плеєр, виберіть **Меню** > **Медіа** > **Музичн. плеєр**.

#### **Музичне меню**

За допомогою цього меню можна працювати з музичними та відеофайлами, збереженими в пам'яті телефону або на картці пам'яті, завантажувати пісні або відеокліпи з Інтернету чи переглядати сумісне потокове відео з мережного сервера (послуга мережі).

Щоб прослухати музику або завантажити відеокліп, виберіть файл із папки та **Відтвор.**.

Щоб завантажувати файли з Інтернету, виберіть **Опції** > **Завантаження**, а потім виберіть веб-сайт, з якого потрібно завантажити файл.

Щоб оновити музичну бібліотеку після того, як до неї було додано пісні, виберіть **Опції** > **Оновити бібл.**.

### **Створення списку відтворення**

Щоб створити список відтворення з вибраною вами музикою:

- 1 Виберіть **Списки відтвор.** > **Створ. сп. відтвор.**, а потім введіть назву списку відтворення.
- 2 Додайте пісні або відеокліпи з відображених списків.
- 3 Виберіть **Готово**, щоб зберегти список відтворення.

#### **Настроювання послуги потокового вмісту**

Установки потокового вмісту можна отримати від постачальника послуг як конфігураційне повідомлення.[Див](#page-41-0). "Послуга [конфігураційних](#page-41-0)

<span id="page-30-0"></span>[повідомлень](#page-41-0)", стор. 42. Ці установки також можна ввести вручну. [Див](#page-18-0). "[Конфігурація](#page-18-0)", стор. 19.

Щоб активувати ці установки:

- 1 Виберіть **Опції** > **Завантаження** > **Установки потоку** > **Конфігурація**.
- 2 Виберіть постачальника послуг, **Стандартні** або **Перс. конфігурація** для потокового вмісту.
- 3 Виберіть **Обліковий запис**, а потім виберіть обліковий запис послуги потокового вмісту з активних конфігураційних установок.

### **Відтворення пісень**

Керувати музичним плеєром можна за допомогою віртуальних клавіш на дисплеї.

**Початок відтворення** Виберіть .

**Призупинення відтворення** Виберіть  $\blacksquare$ 

#### **Регулювання гучності**

Натисніть клавішу прокручування вгору або вниз.

**Перехід до наступної пісні** Виберіть  $\blacktriangleright\blacktriangleright\blacktriangleright\blacktriangleright\blacktriangleright$ 

**Перехід на початок попередньої пісні**

Двічі виберіть

#### **Перемотування вперед**

Натисніть та потримайте .

### **Перемотування назад**

Натисніть та потримайте **144**.

#### **Закривання меню музичного плеєра**

Натисніть клавішу завершення. Відтворення музики продовжуватиметься.

#### **Закривання програми музичного плеєра**

Натисніть та потримайте клавішу завершення.

#### **Змінювання вигляду музичного плеєра**

У телефоні міститься кілька тем, за допомогою яких можна змінити вигляд музичного плеєра.

Виберіть **Меню** > **Медіа** > **Музичн. плеєр** > **До Музичн. плеєра** > **Опції** > **Установки** > **Тема Музичн. плеєра**, а потім виберіть одну з тем у списку. Віртуальні клавіші можуть відрізнятися залежно від вибраної теми.

### **Радіо**

Виберіть **Меню** > **Медіа** > **Радіо**.

Для регулювання гучності виберіть **Опції** > **Гучність**.

Щоб використовувати на дисплеї графічні клавіші  $\blacksquare$ ,  $\blacksquare$ ,  $\blacksquare$ , або  $\blacksquare$ . натискайте клавішу прокручування вгору, вниз, ліворуч або праворуч.

### **Настроювання радіостанцій**

- 1 Щоб почати пошук, виберіть та потримайте або . Щоб змінити радіочастоту з кроком 0,05 МГц, на мить натисніть **«На або в»**
- 2 Щоб зберегти радіостанцію в пам'яті, виберіть **Опції** > **Зберегти станцію**.

<span id="page-31-0"></span>3 Щоб ввести назву радіостанції, виберіть **Опції** > **Станції** > **Опції** > **Змінити назву**.

Виберіть **Опції**, а потім виберіть із наведеного нижче:

**Шукати всі радіост.** — щоб автоматично знайти радіостанції, доступні в місці перебування.

**Встановити частоту** — щоб ввести частоту потрібної радіостанції.

**Станції** — щоб переглянути, перейменувати або видалити збережені радіостанції

Щоб змінити станцію, виберіть або чи скористайтеся цифровою клавішею, яка відповідає номеру станції у списку станцій.

#### **Установки радіо**

Виберіть **Опції** > **Установки**, а потім виберіть із наведеного нижче:

#### **Систему передачі даних через радіосигнал (RDS) увімкнено**

 — Відображення інформації із системи радіоданих (RDS).

**Автоутр. част. увімк.** — Увімкнення автоматичного перемикання на частоту з найкращим прийманням знайденої радіостанції (доступно, якщо активовано RDS).

#### **Вихід стерео** або **Вихід**

**моно** — Активування виведення звуку в режимі стерео або моно.

**Тема для радіо** — Вибір теми радіопрограм.

#### **Еквалайзер**

Відрегулюйте звук, прослухуючи музичний плеєр.

Виберіть **Меню** > **Медіа** > **Еквалайзер**.

Щоб активувати попередньо визначену установку еквалайзера, перейдіть до однієї з установок, а потім виберіть **Активізувати**.

#### **Створення нової установки еквалайзера**

- 1 Виберіть один з двох останніх пакетів у списку і **Опції** > **Редагувати**.
- 2 Прокрутіть ліворуч або праворуч, щоб отримати доступ до віртуальних слайдерів і вгору або вниз, щоб настроїти слайдер.
- 3 Щоб зберегти настройки та створити нову назву для установки, виберіть **Зберегти** та **Опції** > **Перейменувати**.

#### **Об'ємний стереозвук**

Розширення стерео створює ширший стереозвуковий ефект під час використання стереонавушників.

Щоб активувати функцію, виберіть **Меню** > **Медіа** > **Розшир. стерео**

#### **Диктофон**

Запис голосу, звуків чи активних дзвінків, їхнє збереження в **Галерея**.

Виберіть **Меню** > **Медіа** > **Диктофон**. Щоб використовувати на дисплеї графічні клавіші ,  $\blacksquare$  або  $\blacksquare$ , натискайте клавішу прокручування ліворуч або праворуч.

#### **Записування звуку**

1 Виберіть або під час дзвінка виберіть **Опції** > **Записати**. Під час записування дзвінка всі співрозмовники чутимуть ледве вловимий звуковий сигнал. Щоб призупинити записування, виберіть .

<span id="page-32-0"></span>2 Щоб припинити записування, виберіть . Запис буде збережено у папці "Записи" в Галереї.

Виберіть **Опції**, щоб відтворити або надіслати останній запис, відкрити список записів або вибрати пам'ять та папку для збереження записів.

#### **Веб**

За допомогою браузера телефону можна отримати доступ до різноманітних Інтернет-послуг. Вигляд веб-сторінок може бути різним залежно від розміру екрана. Можливо, Вам не вдасться переглянути на сторінках Інтернету всі деталі.

**Важливо:** Використовуйте лише послуги, яким Ви довіряєте і які забезпечують відповідний захист від шкідливих програм.

Щоб отримати інформацію щодо наявності цих послуг, цін та інструкцій, зверніться до постачальника послуг.

Можна отримати конфігураційні установки, необхідні для перегляду веб-сторінок, як конфігураційне повідомлення від свого постачальника послуг.

Щоб настроїти послугу, виберіть **Меню** > **Веб** > **Установки Інт.** > **Устан. конфігурації**, а потім виберіть конфігурацію та обліковий запис.

#### **Встановлення з'єднання зі службою**

#### **Встановлення з'єднання з вебпослугою**

Виберіть **Меню** > **Веб** > **Дом. сторінка**; або у режимі очікування натисніть і потримайте **0**.

**Відображення списку закладок**

Виберіть **Меню** > **Веб** > **Закладки**.

### **З'єднання зі службою, веб-адреса якої використовувалася востаннє**

Виберіть **Меню** > **Веб** > **Остан. вебадр.**.

#### **Введіть веб-адресу та встановіть з'єднання із службою**

Виберіть **Меню** > **Веб** > **Іти до адреси**. Введіть адресу і виберіть **Добре**.

Почати перегляд сторінок служби можна після встановлення з'єднання з нею. Під час роботи з різними службами функції клавіш телефону можуть змінюватися. Виконуйте текстові вказівки на дисплеї телефону. Щоб отримати детальну інформацію, зверніться до свого постачальника послуг.

#### **Установки перегляду**

Під час перегляду веб-сторінок виберіть **Опції** > **Установки**, а потім виберіть з нижченаведеного:

**Відображення** — Виберіть розмір шрифту, параметри відображення малюнків та тексту.

**Загальні** — Виберіть, чи надсилати веб-адреси у Юнікоді (UTF-8), тип кодування та чи увімкнено JavaScript™.

Доступні опції можуть бути різними.

### **Кеш-пам'ять**

Кеш-пам'ять – це область пам'яті, що використовується для тимчасового збереження даних. Якщо Ви намагалися отримати або отримали доступ до конфіденційної інформації, що потребує введення пароля, звільняйте кеш-пам'ять після кожного <span id="page-33-0"></span>використання. Інформація або послуги, до яких Ви отримували доступ, зберігаються у кеш-пам'яті.

Файли cookie — це дані, які сайт зберігає в кеш-пам'яті вашого телефону. Файли сookie зберігаються до того часу, доки кеш-пам'ять не буде очищено.

- 1 Щоб очистити кеш-пам'ять під час перегляду веб-сторінок, виберіть **Опції** > **Інструменти** > **Очистити кеш**.
- 2 Щоб дозволити або заборонити телефону отримувати файли cookie, виберіть **Меню** > **Веб** > **Установки Інт.** > **Захист** > **Cookies**; або під час перегляду веб-сторінок виберіть **Опції** > **Установки** > **Захист** > **Cookies**.

### **Захист браузера**

Функції захисту можуть знадобитися для деяких послуг, наприклад, для банківських послуг або покупок через Інтернет. Для таких з'єднань Вам потрібні сертифікати захисту і, можливо, модуль захисту, який може міститися на Вашій SIM-картці. Для отримання докладнішої інформації звертайтеся до свого постачальника послуг.

Щоб переглянути або змінити установки модулю захисту або щоб переглянути список сертифікатів авторизації або користувачів, що завантажені у ваш телефон, виберіть **Меню** > **Установки** > **Захист** > **Уст. модуля захисту**, **Сертиф. авторизації**, або **Сертифікати корист.**.

**Важливо:** Однак навіть за умови використання сертифікатів, які значно зменшують ризик під час віддалених

з'єднань та інсталяції програмного забезпечення, ними необхідно правильно користуватись, щоб використати весь потенціал підвищеного захисту. Саме існування сертифіката не забезпечує жодного захисту; менеджер сертифікатів повинен містити відповідні, справжні та перевірені сертифікати, щоб забезпечити можливий підвищений захист. Сертифікати мають обмежений строк дії. Якщо на дисплеї відображається повідомлення про те, що термін чинності сертифіката скінчився або ще не розпочався, а сертифікат має бути дійсним, перевірте правильність поточної дати та часу, встановлених на пристрої.

#### **Ігри та програми**

Можна керувати програмами та іграми. У телефоні можуть бути встановлені певні ігри або програми. Ці файли зберігаються у пам'яті телефону або на картці пам'яті; вони можуть бути впорядковані по папках.

#### **Відкривання програми**

Виберіть **Меню** > **Програми** > **Ігри**, **Картка пам'яті** або **Колекція**. Перейдіть до гри або програми та виберіть **Відкрити**.

Щоб запрограмувати звуки, підсвітку і струси для ігор, виберіть **Меню** > **Програми** > **Опції** > **Установки програми**.

Інші доступні опції:

**Оновити версію** — щоб перевірити, чи наявна нова версія програми для завантаження з Інтернету (послуга мережі).

**Веб-сторінка** — щоб отримати додаткову інформацію або дані про <span id="page-34-0"></span>програму з Інтернет-сторінки (послуга мережі), якщо доступно

**Доступ допрограми** — щоб обмежити доступ програми до мережі

#### **Завантаження програми**

Ваш телефон підтримує програми J2ME Java. Переконайтеся, що програма сумісна з Вашим телефоном, перш ніж завантажувати її.

**Важливо:** Встановлюйте і використовуйте програми та інше програмне забезпечення лише з надійних джерел, наприклад, програми Symbian Signed або програми, що пройшли перевірку Java Verified™.

Нові програми та ігри Java можна завантажувати різними способами.

- Виберіть **Меню** > **Програми** > **Опції** > **Завантаження** > **Завантаж. програм** або **Завантаження ігор**, відобразиться список наявних закладок.
- Користуйтеся інсталятором програм Nokia Application Installer з комплекту PC Suite, щоб завантажити програми до Вашого телефону.

Щоб отримати інформацію щодо наявності різноманітних послуг та їхніх цін, зверніться до свого постачальника послуг.

# **Карти**

За допомогою цієї функції можна переглядати карти різних міст і країн, знаходити потрібні адреси та місця відпочинку, планувати маршрут з одного пункту до іншого, зберігати пункти як орієнтири та надсилати їх на сумісні пристрої.

Переважна частина цифрових картографічних даних є до певної міри неточною та неповною. Ніколи не покладайтеся повністю на картографічну інформацію, завантажену для використання в цьому пристрої.

Для використання програми "Карти" виберіть **Меню** > **Карти** і одну з доступних опцій.

Докладну інформацію про "Карти" можна знайти на веб-сайті [maps.nokia.com.](http:\\maps.nokia.com)

#### **Завантаження карт**

На картці пам'яті телефону можуть міститися попередньо завантажені карти. Можна завантажити нові карти з Інтернету задопомогою програми Nokia Map Loader PC.

### **Nokia Map Loader**

Щоб завантажити на ПК програму Nokia Map Loader та отримати докладніші вказівки, завітайте на веб-сайт [www.maps.nokia.com.](http://www.maps.nokia.com)

Перед першим завантаженням нових карт переконайтеся, що в телефоні встановлено картку пам'яті.

Виберіть **Меню** > **Організатор** > **Карти**, щоб здійснити початкову конфігурацію.

Щоб змінити набір карт на картці пам'яті, за допомогою Nokia Map Loader видаліть усі карти з картки пам'яті та завантажте новий набір, щоб всі карти мали однакову версію.

### **Послуга завантаження карт у мережі**

За необхідності можна настроїти телефон на автоматичне завантаження карт, яких немає у телефоні.

<span id="page-35-0"></span>Виберіть **Меню** > **Організатор** > **Карти** > **Установки** > **Установки мережі** > **Дозв. викор. мережі** > **Так** або **У домашній мережі**.

Щоб заборонити автоматичне завантаження карт, виберіть **Ні**.

**Примітка:** Завантаження такого вмісту, як карти, знімки з супутника, файли голосового супроводу, путівників або інформації про ситуацію на дорогах може передбачати передавання великих обсягів даних (послуга мережі).

#### **Карти та GPS**

Для підтримки програми "Карти" можна використовувати глобальну систему позиціонування (GPS). Можна визначати своє місцезнаходження або обчислювати відстані та координати.

Перш ніж можна буде використовувати функцію GPS у телефоні, потрібно об'єднати телефон у пару із сумісним зовнішнім GPS-приймачем за допомогою бездротової технології Bluetooth. Щоб отримати додаткову інформацію, див. посібник користувача свого пристрою GPS.

Після об'єднання в пару пристрою Bluetooth GPS та телефону може минути декілька хвилин, перш ніж на дисплеї телефону відобразиться інформація про поточне місцезнаходження. Наступні з'єднання встановлюватимуться швидше, окрім випадків, коли функція GPS не використовувалася протягом кількох днів та під час перебування на дуже великій відстані від місця, де вона використовувалася востаннє; визначення та відображення на дисплеї інформації про місцезнаходження може тривати декілька хвилин.

#### **Додаткові послуги**

Можна оновити програму "Карти" за допомогою навігаційної послуги з повним голосовим супроводом, для якої необхідна регіональна ліцензія. Для використання цієї послуги потрібен сумісний зовнішній пристрій GPS, який підтримує бездротову технологію **Bluetooth** 

Щоб придбати навігаційну послугу з голосовим супроводом, виберіть **Меню** > **Організатор** > **Карти** > **Додаткові послуги** > **Придбати навігацію** та виконайте інструкції.

Щоб використовувати навігацію з голосовим супроводом, потрібно дозволити програмі "Карти" використовувати з'єднання з мережею.

Ліцензія на навігаційну послугу пов'язана із SIM-карткою. Якщо в телефоні встановити іншу SIM-картку, під час запуску навігації відобразиться запит на придбання ліцензії. У процесі придбання буде запропоновано перенести існуючу ліцензію на навігаційну послугу на нову SIM-картку без додаткової плати.

# **Впорядкування**

Дозвольте телефону допомогти Вам впорядкувати своє життя.

#### **Керування контактами**

Зберігайте імена, телефонні номери та адреси як контакти у пам'яті телефону та на SIM-картці.

Виберіть **Меню** > **Контакти**.

# **Виберіть пам'ять для контактів**

У пам'яті телефону можна зберігати контакти з додатковими деталями,

наприклад, із різними телефонними номерами й текстовими елементами. Також для обмеженої кількості контактів можна зберегти зображення, тон дзвінка або відеокліп.

У пам'яті SIM-картки можна зберігати імена лише з одним телефонним номером, доданим до кожного імені. Контакти, збережені в пам'яті SIMкартки, позначаються піктограмою 间.

- 1 Виберіть **Установки** > **Робоча пам'ять**, щоб вибрати для своїх контактів пам'ять SIM-картки, пам'ять телефону або обидва види пам'яті.
- 2 Виберіть **Телефон і SIM**, щоб відобразити контакти, збережені в обох видах пам'яті. Якщо зберегти контакт, його буде збережено у пам'яті телефону.

### **Операції з контактами**

#### **Пошук контакта**

**Меню** > **Контакти** > **Імена** Виберіть зі списку контактів або введіть перші літери імені контакта.

# **Збереження імені та номера телефону**

**Імена** > **Опції** > **Додати контакт**

#### **Додавання та редагування деталей**

Виберіть контакт, **Деталі** > **Опції** > **Додати деталі** та одну з нижченаведених опцій.

#### **Видалення деталей**

Виберіть контакт і **Деталі**. Виберіть деталі та **Опції** > **Видалити**.

#### **Видалення контакта**

Виберіть контакт і **Опції** > **Видалити контакт**.

#### **Видалення всіх контактів**

**Меню** > **Контакти** > **Видал. всі конт.** > **З пам'яті телефону** або **З SIMкартки**.

#### **Копіювання та переміщення контактів із SIM-картки у пам'ять телефону та навпаки**

#### **Один контакт**

Виберіть контакт, який потрібно скопіювати або перемістити, а потім виберіть **Опції** > **Копіювати контакт** або **Переміст. контакт**.

#### **Декілька контактів**

Виберіть **Опції** > **Позначити**.

Позначте контакти, а потім виберіть **Опції** > **Копіюв. позначені** або **Переміст. позначені**.

#### **Всі контакти**

Виберіть **Меню** > **Контакти** > **Копіюв. контак.** або **Перем. контакти**.

#### **Створення групи контактів**

Розподіліть контакти на групи з різними сигналами дзвінка та зображеннями.

- 1 Виберіть **Меню** > **Контакти** > **Групи**.
- 2 Виберіть **Додати** або **Опції** > **Додати нову групу**, щоб створити нову групу.
- 3 Введіть назву групи, додатково виберіть зображення та тон дзвінка, а потім виберіть **Зберегти**.
- 4 Виберіть групу та **Дивит.** > **Додати**, щоб додати контакти до групи.

#### <span id="page-37-0"></span>**Візитні картки**

Можна надсилати та отримувати контактну інформацію особи із сумісного пристрою, що підтримує стандарт vCard.

Щоб надіслати візитну картку, знайдіть контакт і виберіть **Деталі** > **Опції** > **Надісл. візит. картку**.

Отримавши візитну картку, виберіть **Показати** > **Зберегти**, щоб зберегти візитну картку в пам'яті телефону.

#### **Дата і час**

Щоб змінити тип годинника, час, часовий пояс або дату, виберіть **Меню** > **Установки** > **Дата та час**.

У разі подорожі до регіону з іншим часовим поясом виберіть **Меню** > **Установки** > **Дата та час** > **Устан. дати та часу** > **Часовий пояс:** та натискайте клавішу прокручування ліворуч або праворуч, щоб вибрати часовий пояс свого місцезнаходження. Час і дата встановлюються згідно з часовим поясом. Відповідно до них телефон відображає точний час надсилання отриманих текстових або мультимедійних повідомлень.

Наприклад, GMT -5 означає часовий пояс Нью-Йорка (США), 5 годин на захід від Гринвіча, Лондон (Великобританія).

#### **Будильник**

Призначений для відтворення певного сигналу в зазначений час.

#### **Настройка будильника**

- 1 Виберіть **Меню** > **Організатор** > **Будильник**.
- 2 Встановіть будильник та введіть час сигналу.
- 3 Щоб будильник спрацьовував у вибрані дні тижня, виберіть

**Повторювати:** > **Увімкнено** та дні.

- 4 Виберіть сигнал будильника.
- 5 Встановіть період затримки та виберіть **Зберегти**.

#### **Припинення сигналу**

Щоб припинити подавання сигналу, виберіть **Стоп**. Якщо дозволити сигналу звучати одну хвилину або вибрати **Потім**, він припиниться, а після періоду затримки відновиться.

#### **Календар**

Виберіть **Меню** > **Організатор** > **Календар**.

Сьогоднішній день виділяється рамкою. Якщо з цим днем пов'язані певні нотатки, він виділяється жирним шрифтом. Щоб переглянути нотатки дня, виберіть **Дивит.**. Щоб переглянути тиждень, виберіть **Опції** > **Огляд тижня**. Щоб видалити всі нотатки з календаря, виберіть **Опції** > **Видалити нотатки** > **Усі нотатки**.

Щоб змінити установки, пов'язані з часом і датою, виберіть **Опції** > **Установки**, а потім виберіть одну з доступних опцій. Щоб автоматично видаляти нотатки після визначеного часу, виберіть **Опції** > **Установки** > **Автовидал. нотаток**, а потім виберіть одну з доступних опцій.

#### **Створення нотатки в календарі**

Перейдіть до дати і виберіть **Опції** > **Зробити нотатку**. Виберіть тип нотатки та заповніть поля.

#### **Список справ**

Щоб створити нотатку для завдання, яке потрібно виконати, виберіть **Меню** > **Організатор** > **Список справ**. <span id="page-38-0"></span>Щоб створити нотатку, коли ще не додано жодної нотатки, виберіть **Додати**; в іншому випадку виберіть **Опції** > **Додати**. Заповніть поля та виберіть **Зберегти**.

Щоб переглянути нотатку, перейдіть до неї та виберіть **Дивит.**

#### **Нотатки**

Щоб написати та надіслати нотатку, виберіть пункт меню **Меню** > **Організатор** > **Нотатки**.

Щоб створити нотатку, якщо її немає, виберіть команду **Додати** або команду **Опції** > **Зробити нотатку**. Введіть нотатку та виберіть **Зберегти**.

### **Nokia PC Suite**

За допомогою пакета програм Nokia PC Suite можна керувати музикою та синхронізувати контакти, календарні записи, нотатки та справи між пристроєм і сумісним комп'ютером або віддаленим Інтернет-сервером (послуга мережі). Щоб отримати додаткову інформацію та завантажити PC Suite, відвідайте веб-сторінку [www.nokia.com/support.](http://www.nokia.com/support)

#### **Калькулятор**

У телефоні передбачено стандартний, науковий та кредитний калькулятор.

Виберіть **Меню** > **Організатор** > **Калькулятор**, одну з доступних опцій, тип калькулятора та інструкції з користування.

Цей калькулятор має обмежену точність і розроблений для виконання простих розрахунків.

### **Таймер зворотного відліку**

#### **Звичайний таймер**

- 1 Щоб активувати таймер, виберіть **Меню** > **Організатор** > **Тайм. зв. відл.** > **Звичайний таймер**, введіть час та нотатку, яка відобразиться, коли час буде вичерпано. Щоб змінити час, виберіть **Змінити час**.
- 2 Щоб запустити таймер, виберіть **Старт**.
- 3 Щоб зупинити таймер, виберіть **Зупинити таймер**.

# **Таймер інтервалів**

- 1 Щоб запустити таймер з інтервалами (щонайбільше 10 інтервалів), спочатку введіть інтервали.
- 2 Виберіть **Меню** > **Організатор** > **Тайм. зв. відл.** > **Таймер інтервалу**.
- 3 Щоб запустити таймер, виберіть **Запустити таймер** > **Старт**.

Щоб вибрати, як запускатиметься таймер з інтервалами в наступному періоді, виберіть **Меню** > **Організатор** > **Тайм. зв. відл.** > **Установки** > **Далі,до наст.періоду** та одну з доступних опцій.

### **Секундомір**

За допомогою секундоміра Ви можете вимірювати час, проміжний час та кількість обертань.

Виберіть **Меню** > **Організатор** > **Секундомір**, а потім виберіть із наведених нижче опцій:

**Роздільно** — щоб виміряти проміжний час. Щоб скинути виміри часу, не зберігаючи їх, виберіть **Опції** > **Обнулити**.

**Час кола** — щоб виміряти інтервали.

<span id="page-39-0"></span>**Продовжити** — щоб переглянути час, встановлений у фоні.

**Показати останній** — щоб переглянути останній виміряний час, якщо показники секундоміра не обнулені.

**Перегляд** або **Видалити виміри** — щоб переглянути або видалити збережені показники часу.

Щоб запрограмувати відлік часу в фоновому режимі, натисніть клавішу завершення дзвінка.

# **Оновлення та підтримка**

Nokia різними способами допомагає Вам найоптимальніше використовувати функції телефону.

#### **Корисні поради**

Якщо виникнуть питання стосовно телефону або сумніви щодо його функціонування, див. посібник користувача. Якщо це не допомогло, спробуйте таке:

#### **Скидання установок телефону**

Вимкніть телефон та вийміть акумулятор.

Через декілька секунд вставте акумулятор та увімкніть телефон.

#### **Відновлення заводських установок**

Див. "Як [відновити](#page-42-0) заводські [установки](#page-42-0)", стор. 43.

#### **Оновлення програмного забезпечення телефону**

Див. "Оновлення [програмного](#page-40-0) [забезпечення](#page-40-0) за допомогою комп'[ютера](#page-40-0)", стор. 41.

#### **Отримання докладнішої інформації**

Завітайте на веб-сторінку Nokia або зверніться в центр обслуговування Nokia Care. Див. "Підтримка Nokia", стор. 40.

Якщо питання залишається невирішеним, зверніться до місцевого центру обслуговування Nokia Care. Перед тим, як відіслати свій телефон для ремонту, завжди створюйте резервну копію даних, що зберігаються у телефоні, чи запишіть їх на папері.

#### **Підтримка Nokia**

Найновішу версію цього посібника, додаткові відомості, програми для завантаження та послуги, пов'язані з Вашим виробом Nokia, можна знайти на веб-сторінці [www.nokia.com/support](http://www.nokia.com/support) або на місцевому веб-сайті Nokia.

### **Послуга конфігураційних повідомлень**

Безкоштовно завантажуйте конфігураційні установки для таких послуг, як MMS, GPRS, електронна пошта й інших, для своєї моделі телефону вебсторінці [www.nokia.com/support.](http://www.nokia.com/support)

#### **Nokia PC Suite**

Пакет програм PC Suite і відповідну інформацію можна знайти на веб-сайті Nokia за адресою [www.nokia.com/](http://www.nokia.com/support) [support.](http://www.nokia.com/support)

### **Центри обслуговування Nokia Care**

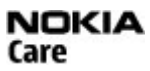

Якщо потрібно звернутися до центру обслуговування Nokia Care, див. список місцевих контактних центрів Nokia Care за адресою [www.nokia.com/](http://www.nokia.com/customerservice) [customerservice](http://www.nokia.com/customerservice).

### <span id="page-40-0"></span>**Технічне обслуговування**

У разі потреби проведення технічного обслуговування дізнайтеся про місцезнаходження найближчого центру обслуговування Nokia Care за адресою [www.nokia.com/repair](http://www.nokia.com/repair).

#### **My Nokia**

Отримуйте безкоштовні поради, рекомендації та підтримку для свого телефону Nokia, а також безкоштовний пробний вміст, інтерактивні демонстрації, персоналізовану вебсторінку та новини про останні продукти і послуги Nokia.

Розкрийте весь потенціал свого телефону Nokia – зареєструйтесь у службі Мy Nokia сьогодні! Щоб отримати докладнішу інформацію та відомості щодо доступності у вашій країні, див. [www.nokia.com/mynokia](http://www.nokia.com/mynokia).

#### **Завантаження вмісту**

Можна завантажувати новий вміст (наприклад теми) на свій телефон (послуга мережі).

**Важливо:** Використовуйте лише послуги, яким Ви довіряєте і які забезпечують відповідний захист від шкідливих програм.

Щоб отримати інформацію щодо наявності різноманітних послуг та їхніх цін, зверніться до свого постачальника послуг.

#### **Оновлення програмного забезпечення за допомогою комп'ютера**

Оновлення програмного забезпечення можуть включати нові та покращені функції, які були недоступні на момент придбання пристрою. Оновлення програмного забезпечення може також поліпшити робочі характеристики пристрою.

Nokia Software Updater – це комп'ютерна програма, яка дозволяє оновлювати програмне забезпечення пристрою. Для оновлення програмного забезпечення пристрою потрібен сумісний комп'ютер, широкосмужний доступ до Інтернету та сумісний USBкабель даних, щоб приєднати пристрій до комп'ютера.

Щоб отримати додаткову інформацію, переглянути нотатки щодо випусків останніх версій програмного забезпечення та завантажити програму Nokia Software Updater, відвідайте веб-сторінку [www.nokia.com/softwareupdate](http://www.nokia.com/softwareupdate) або місцевий веб-сайт Nokia.

Щоб оновити програмне забезпечення пристрою, виконайте такі дії:

- 1 Завантажте та встановіть програму Nokia Software Updater на комп'ютер.
- 2 Приєднайте пристрій до комп'ютера за допомогою USBкабелю даних і відкрийте програму Nokia Software Updater. Програма Nokia Software Updater надаватиме інструкції щодо створення резервної копії файлів, оновлення програмного забезпечення та відновлення файлів.

#### **Оновлення програм по бездротовому каналу**

Постачальник послуг може надсилати оновлення програмного забезпечення "по повітрю" безпосередньо на телефон (послуга мережі). Доступність цієї опції залежить від моделі телефону.

<span id="page-41-0"></span>Завантаження оновлень програмного забезпечення може передбачати передавання великих об'ємів даних (послуга мережі).

Упевніться, що акумулятор Вашого пристрою достатньо заряджений, або приєднайте зарядний пристрій перед початком оновлення.

#### **Попередження:**

Під час встановлення оновлення програмного забезпечення не можна користуватися пристроєм навіть для здійснення екстрених дзвінків. Пристроєм можна буде користуватися лише після завершення встановлення та перезавантаження пристрою. Обов'язково створіть резервні копії даних, перш ніж встановлювати оновлення.

#### **Установки оновлення програм**

Доступність цієї опції залежить від моделі телефону.

Щоб дозволити або заборонити встановлення програмного забезпечення та оновлень конфігурації, виберіть **Меню** > **Установки** > **Конфігурація** > **Уст. менедж. пристр.** > **Онов. від пост. посл.**.

#### **Замовлення оновлення програмного забезпечення**

- 1 Виберіть **Меню** > **Установки** > **Телефон** > **Оновлен. телефону**, щоб надіслати запит на отримання доступних оновлень програмного забезпечення від свого постачальника послуг.
- 2 Виберіть **Дет.пот.прогр.забез.**, щоб відобразити поточну версію програмного забезпечення та перевірити, чи необхідне оновлення.
- 3 Виберіть **Зав. прог. забез. тел.**, щоб завантажити та встановити оновлення програмного забезпечення. Виконайте вказівки, що з'являються на дисплеї.
- 4 Якщо встановлення було скасоване після завантаження, виберіть **Вст. онов.прог.забез.**, щоб почати його.

Оновлення програмного забезпечення може зайняти кілька хвилин. Якщо виникли проблеми із встановленням, зверніться до свого постачальника послуг.

#### **Послуга конфігураційних повідомлень**

Щоб мати змогу користуватися деякими послугами мережі (наприклад, послугами мобільного Інтернету, послугами передавання мультимедійних повідомлень (MMS), звуковими повідомленнями Nokia Xpress або синхронізацією віддаленого Інтернет-сервера), потрібно, щоб у телефоні було визначено правильні конфігураційні установки. Щоб отримати детальнішу інформацію стосовно наявності цих установок, зверніться до свого постачальника послуг, в найближчий авторизований пункт продажу Nokia або перегляньте розділ підтримки на веб-сайті Nokia. Див. "[Підтримка](#page-39-0) Nokia", стор. 40.

Якщо Ви отримали установки як конфігураційне повідомлення і ці установки не були автоматично збережені та активовані, то відобразиться **Установки конфігурації отримано**.

Щоб зберегти установки, виберіть **Показати** > **Зберегти**. Якщо відображається відповідний запит <span id="page-42-0"></span>наданого постачальником послуг PINкоду, введіть його.

#### **Як відновити заводські установки**

Щоб відновити заводські установки телефону, виберіть **Меню** > **Установки** > **Відн. завод. уст.**, а потім виберіть з наведеного нижче:

**Віднов. лише устан.** — Скидання всіх установок, визначених користувачем, без видалення жодних особистих даних

**Відновити все** — Скидання всіх установок, визначених користувачем, а також видалення всіх особистих даних, наприклад контактів, повідомлень, мультимедійних файлів та ключів активації.

#### <span id="page-43-0"></span>**Керування цифровими правами**

Власники вмісту можуть використовувати різні типи технологій керування цифровими правами (DRM) для захисту свого права інтелектуальної власності, у тому числі авторських прав. Цей пристрій використовує різні типи програмного забезпечення DRM для доступу до вмісту, захищеного DRM. За допомогою цього пристрою можна отримувати доступ до вмісту, захищеного технологіями WMDRM 10, OMA DRM 1.0, OMA DRM 1.0 Forward Lock і OMA DRM 2.0. Якщо певному програмному забезпеченню DRM не вдасться захистити вміст, власники вмісту можуть попросити скасувати спроможність такого програмного забезпечення DRM отримувати доступ до нового вмісту, захищеного DRM. Скасування також може не допускати оновлення такого вмісту, захищеного DRM, що вже використовується у Вашому пристрої. Скасування такого програмного забезпечення DRM не впливає на використання вмісту, захищеного іншими типами DRM, або використанню вмісту, не захищеного DRM.

Вміст, захищений керуванням цифровими правами (DRM), постачається з відповідним ключем активації, який визначає Ваші права на використання вмісту.

Якщо у пристрої є вміст, захищений технологією OMA DRM, для створення резервної копії ключів активації та вмісту потрібно скористатися функцією створення резервних копій пакету Nokia PC Suite.

Якщо у пристрої міститься вміст, захищений WMDRM, у разі форматування пам'яті буде втрачено як ключі активації, так і вміст. Ви також можете втратити ключі активації та вміст у разі пошкодження файлів у вашому пристрої. Втрата ключів активації або вмісту може призвести до обмеження Ваших можливостей стосовно повторного використання того самого вмісту у пристрої. Щоб отримати детальну інформацію, зверніться до свого постачальника послуг.

#### **Аксесуари**

#### **Попередження:**

Використовуйте лише акумулятори, зарядні пристрої та аксесуари, ухвалені компанією Nokia для використання саме з цією моделлю. Внаслідок використання інших типів пристроїв можуть стати недійсними будь-які гарантії та дозволи, а також це може бути небезпечним. Зокрема, використання несхваленого зарядного пристрою або акумулятора може спричинити ризик займання, вибуху, витікання рідини або інші небезпеки.

Звертайтеся до свого постачальника послуг з питань придбання ухвалених аксесуарів. Щоб від'єднати шнур живлення аксесуара, потрібно потягнути за штепсель, а не за шнур.

#### **Акумулятор**

#### **Інформація про акумулятор і зарядний пристрій**

Ваш пристрій живиться від акумулятора, що перезаряджається. Цей пристрій має використовуватися із акумулятором BL-4U. Компанія Nokia може пристосувати до використання з цим пристроєм додаткові моделі акумуляторів. Цей пристрій призначений для використання із такими зарядними пристроями: AC-8. Точний номер моделі зарядного пристрою може залежати від типу електричної розетки. Варіант штекера визначається одним із таких кодів: E, EB, X, AR, U, A, C, K або UB.

Акумулятор можна заряджати та розряджати сотні разів, але при цьому він поступово зношується. Якщо тривалість роботи акумулятора в режимах розмови та очікування стала помітно меншою, ніж звичайно, замініть акумулятор. Використовуйте лише ухвалені акумулятори Nokia і заряджайте свій акумулятор лише за допомогою ухвалених зарядних пристроїв Nokia, призначених для цього виробу.

Якщо акумулятор використовується вперше або не використовувався довгий час, можливо, буде необхідно для початку заряджання приєднати зарядний пристрій, від'єднати, а потім приєднати знову. Якщо акумулятор повністю розряджений, може минути кілька хвилин, перш ніж на дисплеї з'явиться індикатор заряджання або можна буде здійснювати дзвінки.

Безпечне виймання. Завжди вимикайте пристрій і від'єднуйте від нього зарядний пристрій, перш ніж виймати акумулятор.

Належне заряджання. Коли зарядний пристрій не використовується, вимкніть його з електричної розетки та від'єднайте від виробу. Не залишайте повністю заряджений акумулятор з'єднаним із зарядним пристроєм, оскільки надмірне зарядження скорочує строк служби акумулятора. Якщо повністю заряджений акумулятор не використовувати, він з часом розрядиться.

Уникайте екстремальних температур. Завжди намагайтеся зберігати акумулятор при температурі від 15°C до 25°C (від 59°F до 77°F). Екстремальні температури знижують ємність та тривалість роботи акумулятора. Пристрій з дуже нагрітим чи дуже охолодженим акумулятором може тимчасово не працювати. Робота акумулятора особливо обмежується при температурах значно нижче 0°С.

Уникайте короткого замикання. Випадкове коротке замикання можливе у випадках, коли якийсь металевий предмет, наприклад, монета, скріпка або ручка з'єднує безпосередньо позитивний (+) та негативний (-) полюси акумулятора. (На акумуляторі вони мають вигляд металевих смужок.) Це може статися у випадках, коли запасний акумулятор перебуває в кишені або сумочці. Коротке замикання полюсів може викликати

<span id="page-44-0"></span>пошкодження акумулятора або об'єкта, що з'єднав контакти.

Утилізація. Не кидайте акумулятори у вогонь, оскільки вони можуть вибухнути. Утилізуйте акумулятори згідно з місцевими нормативними положеннями. Якщо це можливо, здайте, будь ласка, акумулятори на повторну переробку. Не викидайте акумулятори як побутове сміття.

Протікання. Не розбирайте, не розрізайте, не відкривайте, не роздавлюйте, не згинайте, не проколюйте і не ріжте елементи телефону чи акумулятори. У випадку протікання акумулятора уникайте потрапляння рідини на шкіру або в очі. Якщо це все ж таки трапилось, негайно промийте уражені ділянки водою або зверніться до лікаря.

Пошкодження. Не змінюйте, не переробляйте акумулятор, не намагайтеся вставити в нього сторонні об'єкти, не занурюйте в воду та не піддавайте його впливу води або інших рідин. Пошкоджені акумулятори можуть вибухнути.

Правильне використання. Користуйтесь акумулятором лише за прямим призначенням. Невідповідне використання акумулятора може призвести до займання, вибуху або інших небезпек. Якщо пристрій або акумулятор впав, особливо на жорстку поверхню, і ви вважаєте, що акумулятор пошкоджений, віднесіть його в сервісний центр, перш ніж продовжити користуватися ним. Ніколи не користуйтесь пошкодженими акумуляторами або зарядними пристроями. Зберігайте акумулятор у недоступних для дітей місцях.

#### **Вказівки щодо справжності акумуляторів Nokia**

Завжди використовуйте справжні акумулятори Nokia задля Вашої безпеки. Щоб впевнитись, що Ви встановлюєте оригінальний акумулятор Nokia, придбайте його в авторизованому сервісному центрі або пункті продажу Nokia та перевірте голограмну наліпку, виконавши наведені нижче дії:

Успішне виконання цих дій не дає повної гарантії справжності акумулятора. Якщо у Вас виникли сумніви щодо того, чи Ваш акумулятор є справжнім оригінальним акумулятором Nokia, не використовуйте його, а віднесіть до найближчого авторизованого сервісного центру або пункту продажу Nokia, щоб отримати допомогу. Якщо справжність не можна підтвердити, поверніть акумулятор продавцю.

#### **Перевірка захисної голограми**

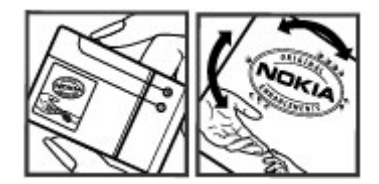

- 1 Дивлячись на голограму на наліпці, Ви повинні побачити символ Nokia – руки, що з'єднуються, під одним кутом, та логотип Nokia Original Enhancements – під іншим кутом.
- 2 Повертаючи голограму під кутом ліворуч, праворуч, донизу та вгору, Ви маєте побачити 1, 2, 3 та 4 крапки на кожній стороні відповідно.

#### **Що робити, якщо Ваш акумулятор не є справжнім?**

Якщо Ви не можете підтвердити, що Ваш акумулятор Nokia з голограмою є справжнім акумулятором Nokia, будь ласка, не використовуйте даний акумулятор. Віднесіть його до найближчого авторизованого сервісного центру або пункту продажу Nokia, щоб отримати допомогу. Використання акумулятора, не ухваленого компанією Nokia, може бути небезпечним і призвести до неналежної роботи або пошкодження Вашого пристрою та його аксесуарів. Внаслідок цього також можуть стати недійсними будь-які гарантії та дозволи щодо пристрою.

Щоб дізнатися більше про оригінальні акумулятори Nokia, відвідайте веб-сайт [www.nokia.com/battery.](http://www.nokia.com/battery)

#### **Догляд та технічне обслуговування**

Ваш пристрій є результатом спільної діяльності розробників та виконавців вищої кваліфікації і потребує обережного поводження. Наведені нижче рекомендації допоможуть Вам дотримуватись всіх вимог гарантійного обслуговування.

- Оберігайте пристрій від вологи. Атмосферні опади, волога та будь-які рідини можуть містити мінерали, які призводять до корозії електронних схем. Якщо Ваш пристрій намокне, вийміть акумулятор і дайте пристрою повністю висохнути, перш ніж встановлювати акумулятор на місце.
- Не використовуйте та не зберігайте пристрій у запилених чи брудних місцях. Його рухомі частини та електронні компоненти можуть пошкодитися.
- Не зберігайте пристрій у місцях із високою температурою. Високі температури можуть скоротити термін служби електронних пристроїв, викликати пошкодження акумулятора та деформацію або розплавлення пластмаси.
- <span id="page-45-0"></span>• Не зберігайте пристрій у місцях із низькою температурою. Коли пристрій після охолодження нагрівається до своєї нормальної температури, всередині пристрою може з'явитися волога, яка може пошкодити електронні плати.
- Не намагайтеся відкрити пристрій способами, не описаними у цьому посібнику.
- Не кидайте, не бийте та не трусіть пристрій. Грубе поводження з пристроєм може призвести до виходу з ладу внутрішніх електронних плат і точної механіки.
- Не використовуйте для чищення пристрою їдкі хімікати, сильні миючі засоби та розчини.
- Не фарбуйте пристрій. Фарба може заблокувати рухомі частини та порушити їх належне функціонування.
- Для чищення будь-яких лінз, наприклад, об'єктива камери, сенсора відстані та сенсора освітлення, користуйтеся м'якою чистою сухою тканиною.
- Користуйтесь лише запасною антеною, що входить до комплекту постачання або є ухваленою. Неухвалені антени, модифікації або додатки можуть пошкодити пристрій і можуть порушити нормативні положення щодо використання радіопристроїв.
- Використовуйте зарядні пристрої у приміщенні.
- Завжди створюйте резервні копії даних, які необхідно зберігати, наприклад, контактів та нотаток календаря.
- Для перезавантаження пристрою час від часу з метою підтримання оптимальної ефективності роботи вимикайте пристрій та виймайте акумулятор.

Ці рекомендації однаково стосуються Вашого пристрою, акумулятора, зарядного пристрою та будь-якого аксесуара. Якщо будь-який пристрій не працює належним чином, віднесіть його до найближчого сервісного центру для технічного обслуговування.

#### **Утилізація**

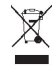

Перекреслена корзина з колесами, зображена на Вашому виробі, документації або упаковці, означає, що після завершення терміну експлуатації усі електричні та електронні вироби й акумулятори підлягають утилізації окремо від звичайного сміття. Ця вимога застосовується в Європейському Союзі та в інших країнах, де доступні системи окремої утилізації. Не викидайте ці вироби з несортованими міськими відходами.

Здаючи вироби до спеціального пункту на повторну переробку, Ви допомагаєте перешкодити

неконтрольованій утилізації цих виробів і сприяєте повторному використанню матеріальних ресурсів. Детальніші відомості можна отримати у пункті продажу, де було придбано виріб, у місцевої інстанції, що займається переробкою сміття та відходів, в організацій Вашої країни, які стежать за належною утилізацією виробів, або у місцевого представника Nokia. Екологічну декларацію до виробу або інструкції щодо утилізації застарілого виробу можна знайти на веб-сайті [www.nokia.com](http://www.nokia.com) у розділі Вашої країни.

#### **Додаткова інформація з безпеки Малі діти**

Пристрій та його аксесуари не є іграшками. Вони можуть містити дрібні деталі. Зберігайте їх у місцях, недоступних для малих дітей.

#### **Робоче середовище**

Цей пристрій відповідає нормам щодо впливу радіочастот під час використання у звичайному робочому положенні біля вуха або за умови розміщення на відстані щонайменше 1,5 сантиметра (5/8 дюйма) від тіла. Будьякі чохли, затискачі чи утримувачі, призначені для носіння пристрою на тілі, не повинні містити металевих частин, а пристрій має розміщуватися на вищезгаданій відстані від тіла.

Для надсилання файлів даних або повідомлень потрібне якісне з'єднання з мережею. Надсилання файлів даних або повідомлення може затримуватися, поки з'єднання з мережею не відновиться. Поки не завершиться передавання та отримання даних, забезпечте відстань між пристроєм та тілом, вказану в наведених вище інструкціях.

#### **Медичне обладнання**

Робота обладнання, що передає радіосигнали, зокрема бездротових телефонів, може перешкоджати нормальному функціонуванню медичного обладнання, що не має належного захисту. З питань належного захисту медичного обладнання від зовнішнього радіочастотного випромінювання необхідно проконсультуватися з медичними працівниками або виробниками відповідного обладнання. Вимикайте свій пристрій там, де цього вимагають відповідні оголошення. У лікарнях і медичних закладах може використовуватися обладнання, чутливе до зовнішнього радіочастотного випромінювання.

#### **Імплантовані медичні пристрої**

Виробники медичних пристроїв рекомендують тримати бездротовий пристрій на мінімальній відстані 15,3 сантиметра (6 дюймів) від імплантованого медичного пристрою (наприклад, від кардіостимулятора або імплантованого дефібрилятора серця), щоб уникнути виникнення перешкод у роботі медичного пристрою. Особи, які мають подібні пристрої, повинні:

- <span id="page-46-0"></span>• завжди тримати бездротовий пристрій на відстані понад 15,3 сантиметра (6 дюймів) від медичного пристрою;
- Не носіть пристрій у нагрудній кишені.
- тримати бездротовий пристрій біля вуха, протилежного до боку розміщення медичного пристрою;
- Вимикати бездротовий пристрій за найменшої підозри виникнення перешкод.
- виконувати інструкції виробника імплантованого медичного пристрою.

Якшо у Вас виникли питання шоло використання бездротового пристрою з імплантованим медичним пристроєм, порадьтесь зі своїм лікарем.

#### **Слухові апарати**

Деякі цифрові бездротові пристрої можуть створювати перешкоди окремим слуховим апаратам.

#### **Автомобілі**

Радіочастотні сигнали можуть шкідливо діяти на неправильно встановлені електронні системи або на електронні системи, що не мають належного захисту, в автотранспортних засобах (наприклад електронні системи вприскування палива, електронні протиблокувальні гальмівні системи, електронні системи керування швидкістю та системи керування роботою повітряної подушки). Щоб отримати детальнішу інформацію, зверніться до виробника свого транспортного засобу або його обладнання.

Встановлення пристрою в автомобілі та його технічне обслуговування повинні проводити тільки кваліфіковані спеціалісти. Неправильне встановлення або технічне обслуговування може спричинити небезпеку та призвести до анулювання наданої вам гарантії. Регулярно перевіряйте належність встановлення та функціонування усього обладнання бездротового пристрою у Вашому автомобілі. Не зберігайте та не переносьте вогненебезпечні рідини, гази або вибухові речовини у тих самих відділеннях, що і пристрій, його частини та аксесуари. Пам'ятайте, що повітряні подушки роздуваються з дуже великою силою. Не розміщуйте свій пристрій або аксесуари в зоні розгортання повітряної подушки.

Вимкніть свій пристрій перед посадкою на літак. Користування бездротовими пристроями зв'язку на борту літака може бути небезпечним для роботи літака та незаконним.

#### **Потенційно вибухонебезпечні середовища**

Вимикайте пристрій у будь-якому потенційно вибухонебезпечному середовищі. Виконуйте всі відповідні інструкції. Іскри в таких місцях можуть призвести до вибуху або пожежі, а в результаті – до ушкоджень або смерті. Вимикайте пристрій, коли

знаходитесь біля пунктів заправки паливом, наприклад, поблизу газових насосів на станціях технічного обслуговування. Дотримуйтесь обмежень щодо користування пристроєм на складах палива, об'єктах зберігання та збуту палива, на хімічних підприємствах або в місцях, де проводяться вибухові роботи. Потенційно вибухонебезпечні середовища досить часто, але не завжди чітко позначені. Прикладами таких середовищ є місця, в яких рекомендується вимикати двигун автомобіля, місця під палубою човнів, місця збереження та транспортування хімікатів, місця із повітрям, що містить хімікати або дрібні частинки, наприклад, пісок, пил або металевий порошок. Потрібно звернутися до виробника транспортного засобу, в якому використовується скраплений газ (наприклад, пропан або бутан), щоб з'ясувати, чи безпечно використовувати цей пристрій поблизу такого транспортного засобу.

#### **Виклик служби екстреної допомоги**

**Важливо:** Цей пристрій працює завдяки використанню радіосигналів, бездротовихмереж, наземних ліній зв'язку і запрограмованих користувачем функцій. Якщо пристрій підтримує голосові дзвінки через Інтернет (Інтернетдзвінки), активуйте Інтернет-дзвінки та стільниковий телефон. Пристрій може спробувати здійснити екстрені дзвінки за допомогою стільникових мереж, а також через постачальника послуги Інтернет-дзвінків, якщо вони активовані. Неможливо гарантувати зв'язок у будь-якому середовищі. Ніколи повністю не покладайтеся на будьякий засіб бездротового зв'язку у випадку особливо важливих дзвінків (наприклад, виклику швидкої допомоги).

Для виклику екстреної служби:

- 1 Якщо пристрій не увімкнено, увімкніть його. Перевірте наявність сигналу належної потужності. Залежно від Вашого пристрою, можливо, буде необхідно зробити наведене нижче:
	- Вставте SIM-картку, якщо вона використовується у Вашому пристрої.
	- Скасуйте певні обмеження на дзвінки, які активовані у Вашому пристрої.
	- Змініть режим з режиму офлайн або режиму польоту на активний режим.
- 2 Натисніть клавішу завершення стільки разів, скільки потрібно, щоб очистити дисплей і підготувати пристрій до дзвінків.
- 3 Введіть офіційний номер виклику екстреної служби, дійсний у місцевості, де Ви зараз перебуваєте. У різних місцевостях екстрені номери різняться.
- 4 Натисніть клавішу дзвінка.

Під час екстреного дзвінка вкажіть всю необхідну інформацію якомога точніше. Ваш бездротовий пристрій може виявитися єдиним засобом зв'язку у місці

<span id="page-47-0"></span>виникнення надзвичайної ситуації. Не завершуйте дзвінок, поки Вам не дозволять це зробити.

#### **Інформація щодо сертифікації коефіцієнта питомого поглинання (SAR)**

#### **Цей мобільний пристрій відповідає рекомендаціям щодо випромінювання радіохвиль.**

Ваш мобільний пристрій випромінює та приймає радіохвилі. Він розроблений таким чином, щоб не перевищувати рекомендовані міжнародними вимогами обмеження на вплив, що спричиняється радіохвилями. Ці вимоги були розроблені незалежною науковою організацією ICNIRP (Міжнародна комісія із захисту від неіонізуючої радіації) і мають запас надійності для гарантування безпеки всім особам незалежно від віку або стану здоров'я.

У вимогах щодо випромінювання для мобільних пристроїв використовується одиниця вимірювання, яка відома як Коефіцієнт Питомого Поглинання або скорочено - SAR. Ліміт коефіцієнта питомого поглинання у вимогах ICNIRP становить 2,0 Вт/кг на 10 грам живої тканини. Вимірювання питомого коефіцієнта поглинання проводяться в стандартних робочих положеннях, коли пристрій випромінює найвищий сертифікований рівень енергії в усіх діапазонах частот, що перевіряються. Фактичний коефіцієнт питомого поглинання пристрою під час роботи може бути нижчим за максимальне значення, оскільки пристрій розроблений таким чином, що він використовує лише потужність, достатню для підтримання зв'язку з мережею. Потужність змінюється залежно від багатьох факторів, наприклад, від відстані до базової станції.

Згідно зі вказівками ICNIRP, найвище значення коефіцієнта питомого поглинання для цього пристрою під час використання біля вуха становить 0,35 Вт/кг.

При використанні аксесуарів пристрою значення коефіцієнта питомого поглинання можуть змінюватися. Значення коефіцієнта питомого поглинання можуть відрізнятися в залежності від національних вимог щодо вимірювання і тестування та від діапазону частот мережі. Додаткова інформація щодо SAR (Коефіцієнта питомого поглинання) може бути наведена в розділі з інформацією про виріб на веб-сторінці [www.nokia.com.](http://www.nokia.com)

# <span id="page-48-0"></span>**Покажчик**

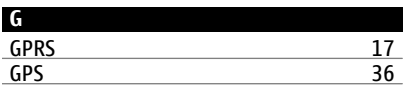

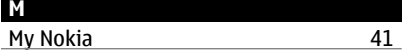

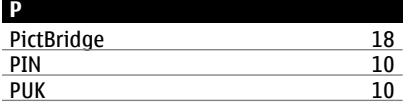

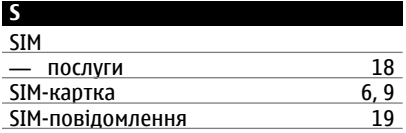

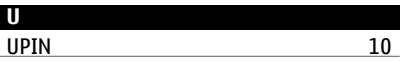

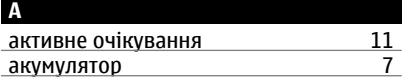

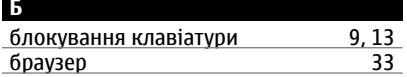

**В**

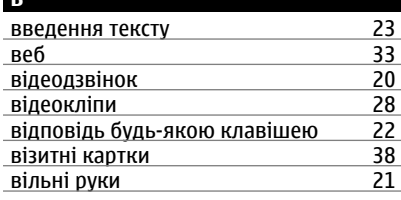

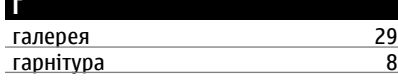

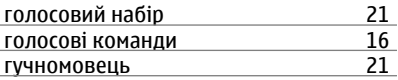

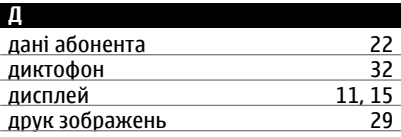

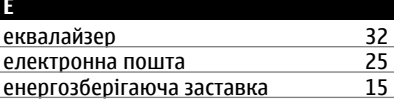

**Ж**

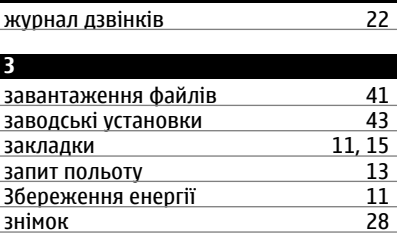

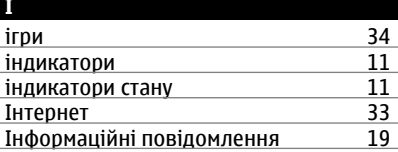

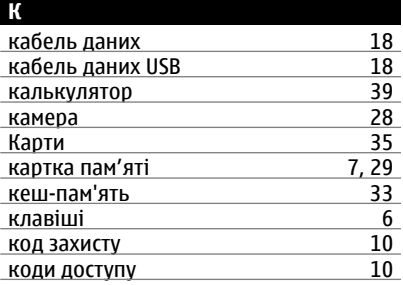

# **50 Покажчик**

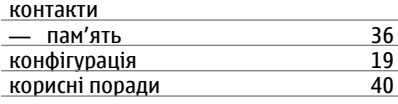

# **М**

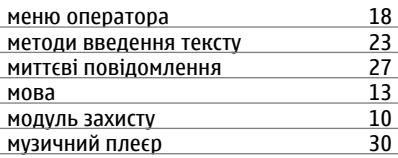

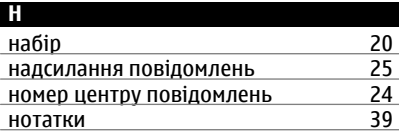

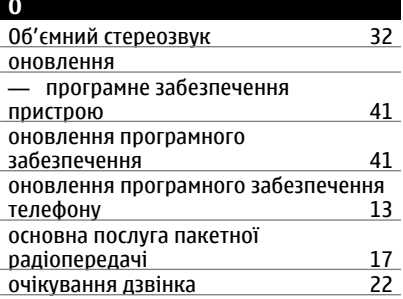

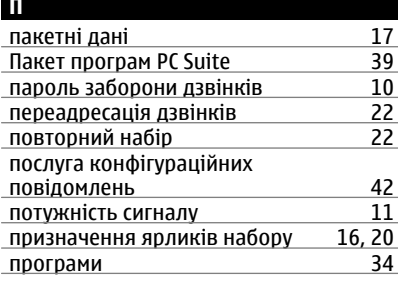

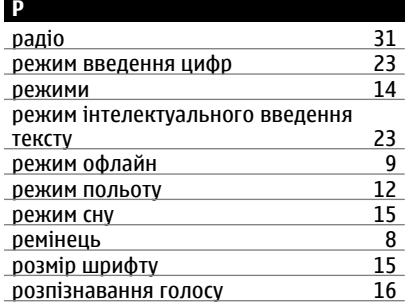

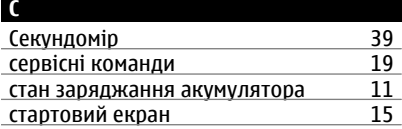

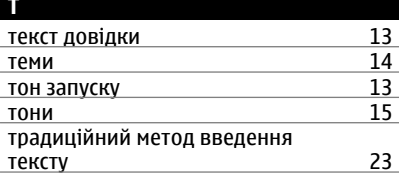

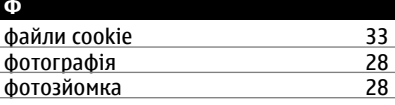

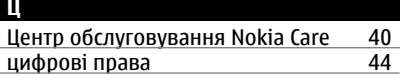

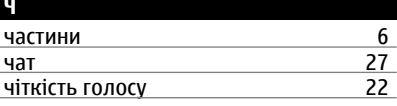

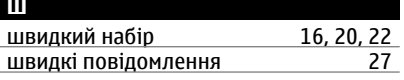

шпалери [15](#page-14-0)